## **Ispitivanje povezanosti interakcija čovjek-stroj s instrukcijama studenata na simulatoru kontrole zračnog prometa**

**Hudić, Tesa**

#### **Master's thesis / Diplomski rad**

**2020**

*Degree Grantor / Ustanova koja je dodijelila akademski / stručni stupanj:* **University of Zagreb, Faculty of Transport and Traffic Sciences / Sveučilište u Zagrebu, Fakultet prometnih znanosti**

*Permanent link / Trajna poveznica:* <https://urn.nsk.hr/urn:nbn:hr:119:781990>

*Rights / Prava:* [In copyright](http://rightsstatements.org/vocab/InC/1.0/) / [Zaštićeno autorskim pravom.](http://rightsstatements.org/vocab/InC/1.0/)

*Download date / Datum preuzimanja:* **2024-08-02**

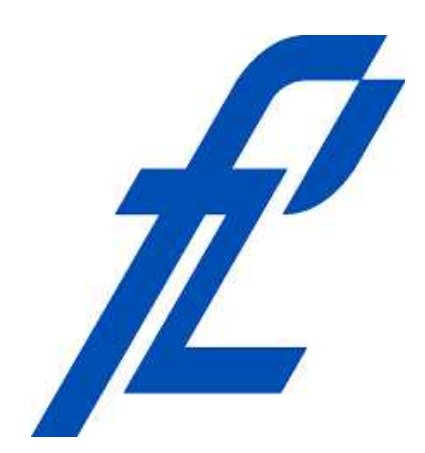

*Repository / Repozitorij:*

[Faculty of Transport and Traffic Sciences -](https://repozitorij.fpz.unizg.hr) [Institutional Repository](https://repozitorij.fpz.unizg.hr)

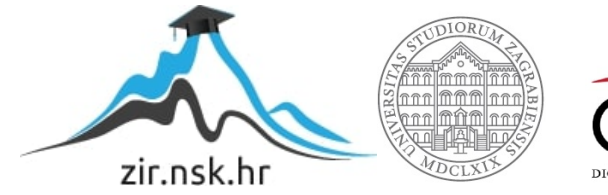

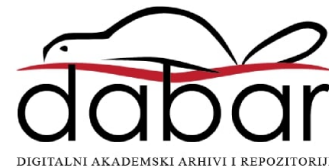

SVEUČILIŠTE U ZAGREBU FAKULTET PROMETNIH ZNANOSTI

Tesa Hudić

# ISPITIVANJE POVEZANOSTI INTERAKCIJA ČOVJEK-STROJ S INSTRUKCIJAMA STUDENATA NA SIMULATORU PRILAZNE KONTROLE ZRAČNOG PROMETA

DIPLOMSKI RAD

Zagreb, 2020.

#### SVEUČILIŠTE U ZAGREBU **FAKULTET PROMETNIH ZNANOSTI** POVJERENSTVO ZA DIPLOMSKI ISPIT

Zagreb, 3. travnja 2020.

Zavod: Zavod za aeronautiku Predmet: Upravljanje kapacitetom i protokom zračnog prometa

### DIPLOMSKI ZADATAK br. 5658

Tesa Hudić (0135232251) Pristupnik: Studij: Aeronautika

#### Ispitivanje povezanosti interakcija čovjek-stroj s instrukcijama studenata na Zadatak: simulatoru kontrole zračnog prometa

Opis zadatka:

Uvod. no objasniti cilj i djelokrug istraživanja. Objasniti metodologiju prikupljanja podataka. Objasniti instrukcije kontrole zračnog prometa. Navesti interakcije čovjek-stroj. Usporediti broj instrukcija i interakcija čovjek-stroj. Analizirati rezultate. Dati zaključna razmatranja.

Mentor:

Predsjednik povjerenstva za diplomski ispit:

izv. prof. dr. sc. Biljana Juričić

**Sveučilište u Zagrebu**

**Fakultet prometnih znanosti**

**DIPLOMSKI RAD**

## **ISPITIVANJE POVEZANOSTI INTERAKCIJA ČOVJEK-STROJ S INSTRUKCIJAMA STUDENATA NA SIMULATORU PRILAZNE KONTROLE ZRAČNOG PROMETA**

# **EXAMENING RELATION OF A NUMBER OF AIR TRAFFIC CONTROL STUDENT INSTRUCTIONS WITH HUMAN-MACHINE INTERACTIONS DURING SIMULATED AIR TRAFFIC CONTROL EXERCISES**

Mentor: izv. prof. dr. sc. Biljana Juričić Student: Tesa Hudić

JMBG: 0135232251

Zagreb, rujan 2020.

#### ISPITIVANJE POVEZANOSTI INTERAKCIJA ČOVJEK-STROJ S INSTRUKCIJAMA STUDENATA NA SIMULATORU PRILAZNE KONTROLE ZRAČNOG PROMETA

#### SAŽETAK

Studenti kontrolori zračnog prometa koji su sudjelovali na projektu "ATCOSIMA" odradili su deset vježbi prilazne kontrole leta na generičkom zračnom prostoru TMA Frankfurt. Pomoću video i audio zapisa zabilježen je broj instrukcija svakog studenta na pojedinoj vježbi, a pomoću aplikacije za bilježenje broja interakcija čovjek-stroj zabilježen je broj korištenja simulatorske opreme. Na temelju prikupljenih podataka u radu je ispitana povezanost između instrukcija studenata kontrolora zračnog prometa i interakcija čovjekstroj na vježbama prilaznog simulatora.

KLJUČNE RIJEČI: studenti kontrolori zračnog prometa; interakcije čovjek-stroj; instrukcije studenata; korelacija podataka

#### SUMMARY

Air traffic control students who have participated in "ATCOSIMA" performed ten approach control exercises on generic TMA Frankfurt airspace. The number of instructions of each student on each exercise was recorded with the help of video and audio recordings, and the number of uses of simulator equipment was recorded with the help of the application for recording the number of human-machine interactions. Based on the collected data, the connection between the instructions of the students of the air traffic controller and the human-machine interactions on the exercises of the approach simulator was examined.

KEYWORDS: air traffic control students; human-machine interaction; student instructions; data correlation

## Sadržaj

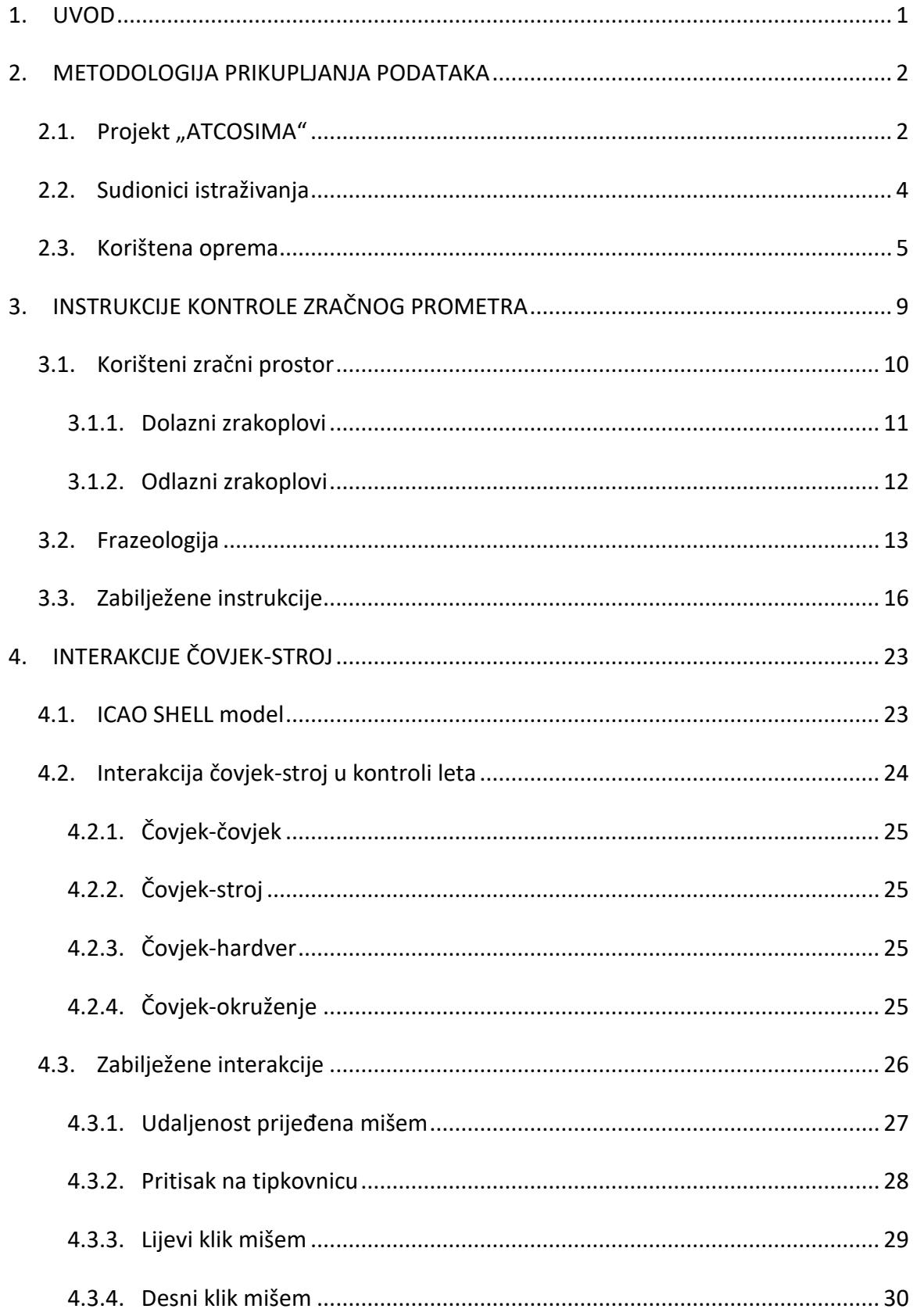

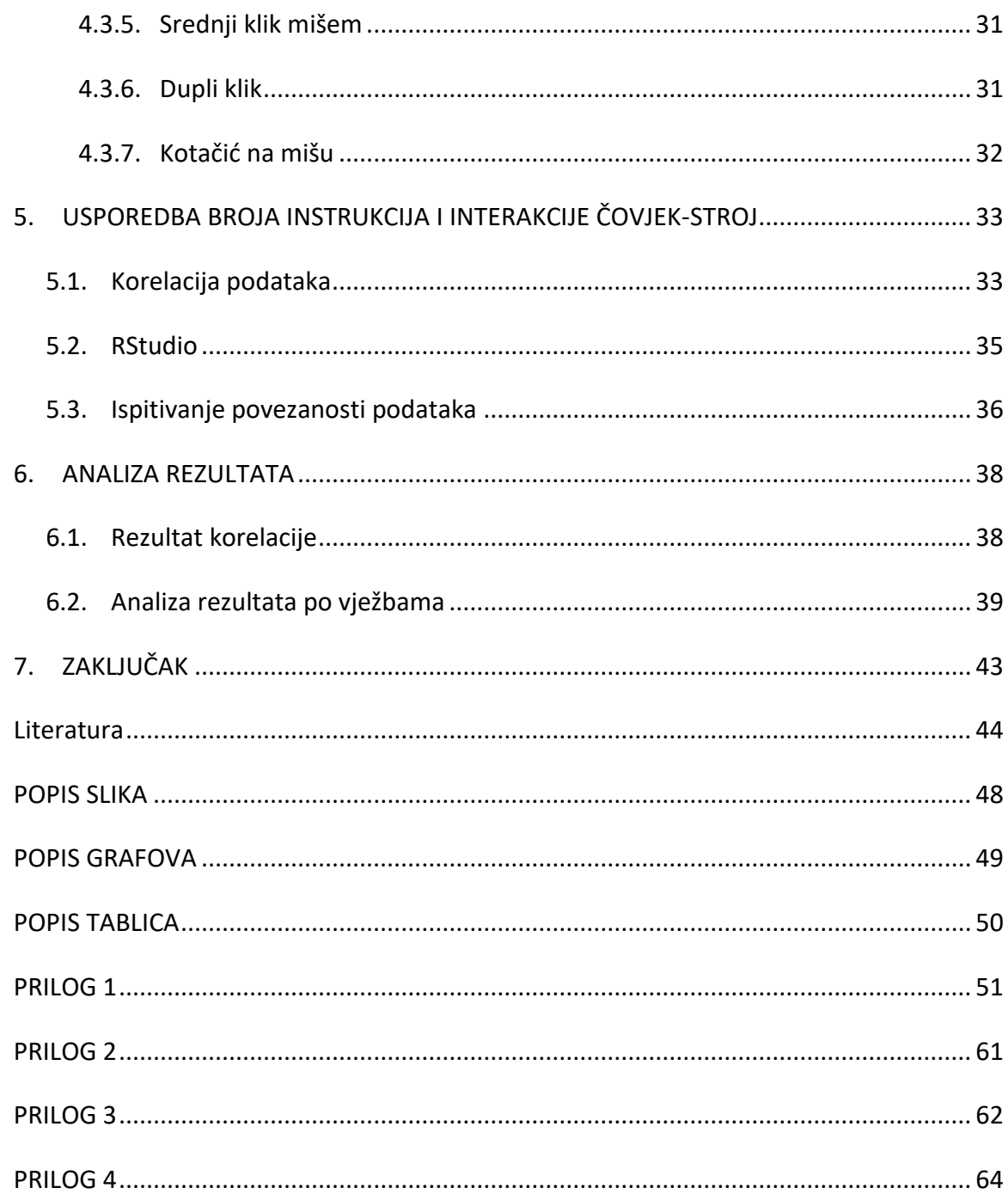

#### <span id="page-7-0"></span>**1. UVOD**

Na Fakultetu prometnih znanosti studenti kontrolori zračnog prometa kroz studijski plan i program stječu specifične vještine i znanja iz kontrole letenja. Studenti kontrolori zračnog prometa prolaze kroz postupak osnovnog osposobljavanja koje je integrirano u preddiplomski studij. Osnovno osposobljavanje podrazumijeva teorijski i praktični dio. Kako bi položili propisane predmete iz teorijskog dijela studenti moraju zadovoljiti minimalne kriterije koji iznose 75% od ukupnog broja bodova. Za praktičnu nastavu iz segmenta kontrole letenja osnovano je Hrvatsko učilišno središte za kontrolu letenja (HUSK), a vježbe se provode na BEST simulatoru. Uspješnost studenata u praktičnim vježbama ovisi o odrađenoj vježbi na simulatoru, a minimalni postotak za prolazak je 75% od ukupnog broja bodova. Prilikom provedbe vježbe na simulatoru student daje određene instrukcije, odobrenja i bitne informacije pseudo-pilotu koji iste unosi u sustav te tako utječe na simulirani let. Student kontrolor je također dužan te instrukcije, odobrenja i bitne informacije zabilježiti u sustavu, što dovodi do interakcije čovjek-stroj.

Cilj rada je usporediti broj instrukcija studenata pri provedbi vježbi prilazne kontrole s brojem interakcija čovjek-stroj te na temelju dobivenih podataka koji su praćeni tijekom vježbi na simulatoru utvrditi postoji li njihova međusobna povezanost. Podaci za istraživanje koriste se iz projekta "ATCOSIMA" gdje su studenti kontrolirali terminalni zračni prostor. Detalji o projektu i načinu prikupljanja potrebnih podataka opisani su u drugom poglavlju. Standardna frazeologija koristi se u komunikaciji između kontrolora i pilota pa tako i na simulatoru između studenta kontrolora i pseudo-pilota. Treće poglavlje opisuje korišteni zračni prostor i instrukcije kontrole zračnog prometa. Određeni su parametri koji će biti detaljno objašnjeni u trećem poglavlju te kasnije korišteni u analizi. Prilikom provedbe vježbe student koristi kontrolorsku opremu u što spadaju ulazne jedinice, miš i tipkovnica. Tijekom vježbi korištena je aplikacija koja bilježi broj interakcija čovjek-stroj što je opisano u četvrtom poglavlju. Peto poglavlje temelji se na usporedbi broja instrukcija studenata i interakcija čovjek-stroj. U šestom poglavlju analizirani su dobiveni podaci. Zaključak je iznesen u posljednjem poglavlju.

#### <span id="page-8-0"></span>**2. METODOLOGIJA PRIKUPLJANJA PODATAKA**

ERASMUS+ je program za obrazovanje s ciljem jačanja znanja i vještina kao i unapređenje obrazovanja. Kao dio tog programa osmišljen je projekt "ATCOSIMA". Prvi sastanak održan je u Zagrebu 25. i 26. listopada 2017. godine, a predviđeno trajanje projekta je tri godine [1]. Nositelj projekta je tursko Tehničko sveučilište Eskisehir (ESTU), a sudionici su Tehničko veleučilište Braunschweig u Njemačkoj (njem. *Technische Universitat Braunschweig*-TUBS) te Fakultet prometnih znanosti Sveučilišta u Zagrebu (ZFOT) [2].

### <span id="page-8-1"></span>**2.1. Projekt** "ATCOSIMA"

Projekt ATCOSIMA ili punim nazivom "Razvijanje zajedničkih kriterija za ocjenjivanje osposobljavanja kontrolora zračnog prometa na simulatoru zasnovanim na ciljevima budućeg Pan-Europskog jedinstvenog neba" (engl. *Development of Common Air Traffic Controller Simulation Training Assessment Criteria Based On Future Pan-European Single-Sky Targets*) dio je ERASMUS+ programa. Na slici 1 prikazan je logo projekta ATCOSIMA.

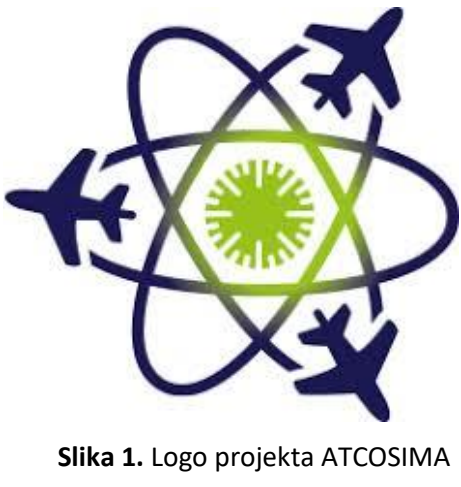

Izvor: [4]

Projekt je razvijen kako bi doprinio ostvarenju ciljeva Jedinstvenog Europskog neba (engl. *Single European Sky*-SES). U predviđenom razdoblju stručnjaci iz područja aeronautike sa spomenutih sveučilišta će raditi zajedno na projektu. Osnovni cilj projekta ATCOSIMA je razviti zajedničke kriterije ocjenjivanja praktičnog dijela osnovnog osposobljavanja koji će poboljšati kompetencije kandidata za učinkovitiji rad u skladu sa zahtjevima Pan-Europskog sustava zračnog prometa [1].

Cilj projekta je također poboljšati kompetencije studenata u pogledu učinkovitosti, poboljšati alate za mjerenja i bodovanja evaluacije studenata prema budućim ciljevima SESAR-a (engl. *Single European Sky ATM Research*). Projekt predlaže novi pristup za mjerenje performansi studenata kontrolora zračnog prometa na radarskom simulatoru [3,4]. Rezultati projekta pomoći će u razvoju standardiziranog školovanja kontrolora zračnog prometa, povećat će svijest o sigurnosti, učinkovitosti, stvaranju dodatnih kapaciteta te povećanju učinkovitosti sustava upravljanja zračnim prometom (engl. *Air Traffic Management*-ATM). [2, 4]. Zajednički kriterij ocjenjivanja može poboljšati koordinaciju i usklađenost između trening organizacija koje će tako postati kompetentnije za rad u integriranom Pan-Europskom sustavu zračnog prometa [2].

Tijekom vježbi korištene su aplikacije za snimanje video i audio zapisa te aplikacija koja bilježi broj interakcija čovjek-stroj, opisane u daljnjem tekstu. Pomoću video i audio zapisa zabilježen je broj instrukcija svakog studenta na pojedinoj vježbi, a pomoću aplikacije za bilježenje broja interakcija čovjek-stroj zabilježit će se broj korištenja simulatorske opreme [5]. Prikupljeni podaci koristit će se u svrhu određivanja korelacije između instrukcija studenata kontrolora zračnog prometa i interakcija čovjek-stroj na vježbama prilaznog simulatora. Dobiveni podaci koristit će za ispunjavanje cilja istraživanja diplomskog rada.

#### <span id="page-10-0"></span>**2.2. Sudionici istraživanja**

Na projektu su sudjelovali sudionici s tri sveučilišta: Tursko Tehničko sveučilište Eskisehir -ESTU, Tehničko veleučilište Braunschweig u Njemačkoj - TUBS te Fakultet prometnih znanosti pod Sveučilištem u Zagrebu - ZFOT. ZFOT i ESTU su sveučilišta koja unutar svojih ogranaka pružaju osposobljavanje za kontrolore zračnog prometa te su imali zadatak pripreme i obučavanja studenata kontrolora zračnog prometa za rad na novoizrađenom zračnom prostoru, dok su se u TUBS-u provodila istraživanja vezana za pilotsku kabinu Airbusa A320 [2,5]. Podaci iz TUBS-a i ESTU-a neće biti korišteni za ovaj rad.

U sklopu projekta ATCOSIMA četrnaest studenata aeronautike s Fakulteta prometnih znanosti (ZFOT) odradilo je deset vježbi prilazne kontrole na BEST radarskom simulatoru kontrole zračnog prometa na razini osnovnog osposobljavanja. Vježbe su bile različite razine kompleksnosti prometa i prometnih situacija, a studenti koji su sudjelovali morali su zadovoljiti određene kriterije. Bilo je potrebno da prethodno imaju odrađene vježbe na prilaznom radarskom simulatoru u semestru predviđenom za to te da su upoznati s tehnikama, frazeologijom, sučeljem i funkcijama radarskog simulatora [3, 5].

U vježbama je simuliran prostor TMA Frankfurt (engl. *Terminal control area*), a pripremu i vođenje studenata kroz rad u zračnom prostoru proveli su licencirani instruktori prilazne kontrole zračnog prometa koji sudjeluju u osposobljavanju na ZFOT-u. Studenti su dobili materijale za pripremu koje su uz pomoć instruktora morali proučiti i pripremiti prije početka vježbi. Priprema je obuhvaćala upoznavanje sa zračnim prostorom, strukturom, klasifikacijom, točkama, postupcima, kartama, papirnatim obrascima za praćenja leta zrakoplova i način rada na simulatoru. Također, bilo je potrebno da studenti ponove frazeologiju za prilaznu kontrolu [2]. Tijekom vježbi studenti su kontrolirali letove većeg broja zrakoplova dajući instrukcije pseudo-pilotima koji su ih upisivali u računalo utječući na simulirani let. Prikupljeni podaci iz vježbi su obrađeni, a podaci o broju instrukcija i interakciji čovjek-stroj korišteni su u ovom diplomskom radu.

#### <span id="page-11-0"></span>**2.3. Korištena oprema**

Na Fakultetu prometnih znanosti, na Zavodu za aeronautiku, nalazi se simulator za radarsku kontrolu zračnog prometa (*Air traffic control radar simulator*), prikazano na slici 2. Proizvođač je *MicroNav* (MICRONAV BEST RADAR SIMULATOR). BEST simulator ima nastavnu i znanstveno-istraživačku namjenu. Na preddiplomskom studiju aeronautike koristi se u provedbi vježbi. Na projektu ATCOSIMA ima znanstveno-istraživačku svrhu [6].

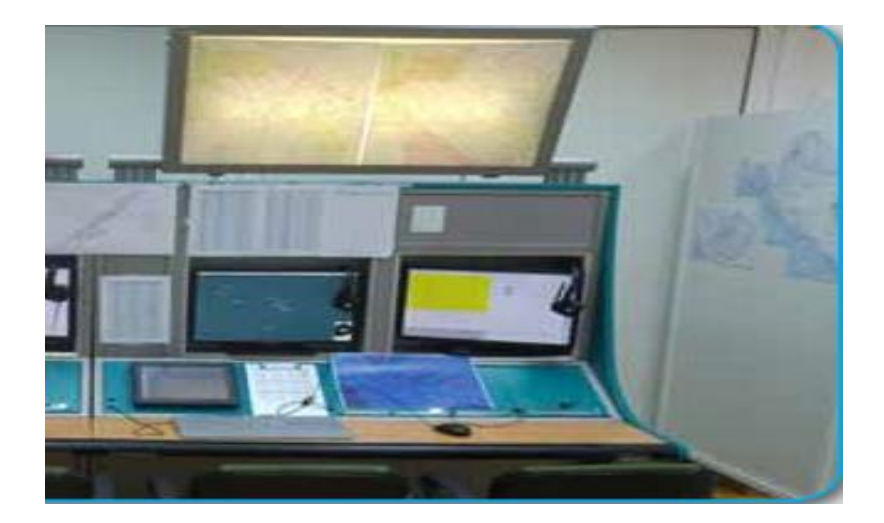

**Slika 2.** Simulator za radarsku kontrolu zračnog prometa Izvor: [7]

Simulator za radarsku kontrolu zračnog prometa utemeljen je na osobnom računalu. Koristi se za simulaciju kontrole zračnog prometa te se sastoji se od hardverske opreme i aplikacije. Hardver čine dvije radne pozicije za kontrolora zračnog prometa. Svaka kontrolorska pozicija sastoji se od tri ekrana, tipkovnice, računalnog miša, slušalica i mikrofona za studenta kontrolora i instruktora. Na poziciji se nalaze i papučice za komuniciranje na frekvenciji. Hardversku opremu također čine dvije pseudo-pilotske pozicije koje se sastoje od iste opreme kao i kontrolorske pozicije ali bez slušalica za instruktora [6].

Na jednom ekranu je prikazana radarska slika zračnog prostora, drugi ekran služi za prikupljanje podataka, a treći za podešavanje komunikacije koja se obavljala preko slušalica, mikrofona i papučice za frekvenciju, slika 3. Ekran koji prikazuje radarsku sliku sadrži opcije koje studentima kontrolorima i pseudo-pilotima omogućuju prilagodbu sučelja. To se odnosi na prilagodbu veličine prikazanog zračnog prostora, zavisno o potrebama, prikaz elemenata u zračnom prostoru, čija se veličina može regulirati, mogućnost mjerenja udaljenosti izražene u nautičkim miljama te druge opcije koje rad čine jednostavnijim [7]. Takva oprema omogućuje simulacije u stvarnom vremenu. I ESTU i ZFOT koriste MicroNav BEST ATC radarski simulator što će olakšati prikupljanje i analizu dobivenih podataka te će usporedba podataka biti točnija u daljnjim analizama [3, 5].

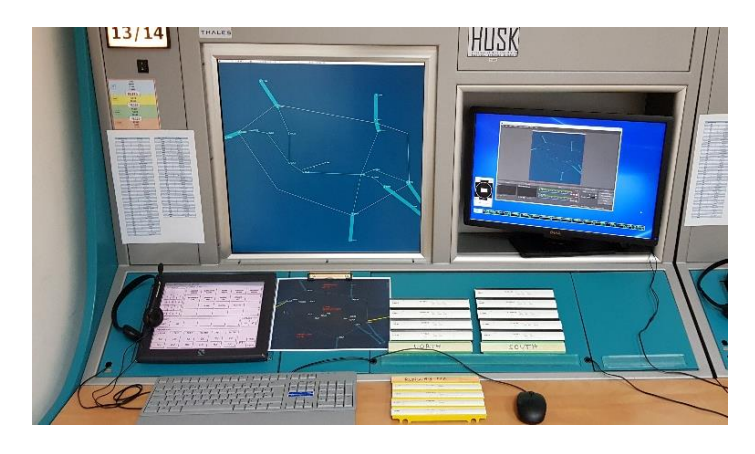

**Slika 3.** Radna pozicija studenta kontrolora na projektu ATCOSIMA Izvor: [7]

U sklopu projekta ATCOSIMA koriste se papirnati obrasci za praćenje napredovanja leta zrakoplova. Studenti ZFOT-a su tijekom osnovnog osposobljavanja koristili isključivo elektroničke stripove, stoga je bilo potrebno obučiti ih za rad s papirnatim stripovima. Prednost elektroničkih stripova u odnosu na papirnate je mogućnost bržeg pomicanja stripova, sortiranje i organizacija stripova u različita polja i to uz pomoć interaktivnog sučelja. Papirnate stripove studenti su prije početka vježbe stavljali u držače koji su bili crne boje za dolazne zrakoplove i žuti za odlazne zrakoplove. Papirnati stripovi nalazili su se na radnoj poziciji ispred kontrolora i bili su podijeljeni u tri skupine radi lakšeg snalaženja. Oznake su bile NORTH za zrakoplove koji dolaze sa sjevera, SOUTH za zrakoplove koji dolaze s južne strane i RWY 07 (engl. *runway*) za zrakoplove koji su polijetali (slika 4). Stripovi služe kao pomoć u memoriranju, olakšavaju planiranje i praćenje zrakoplova te omogućuju uočavanje konflikata. Sve instrukcije zadane zrakoplovu trebale su biti zabilježene na stripu pomoću kemijske olovke [7].

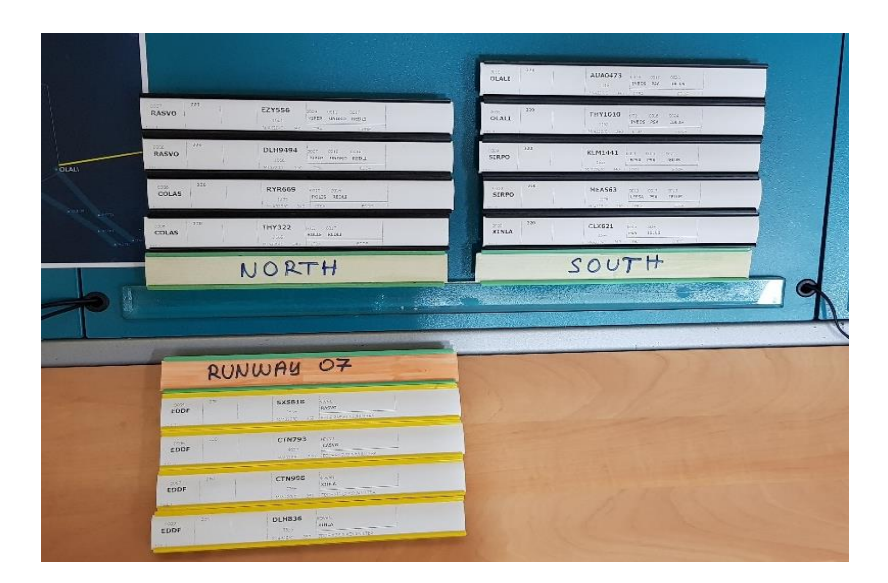

**Slika 4.** Obrazac za praćenje napredovanja leta Izvor: [7]

BEST simulator ima opciju snimanja vježbi pri čemu snima radarsku sliku i zvuk na frekvenciji. Krug prikupljanja podataka na radarskom simulatoru sastoji se od radne pozicije studenta kontrolora i pozicije pseudo-pilota. Pseudo-pilot kontrolira dolazne i odlazne zrakoplove unutar zadanog TMA područja tijekom vježbe te na temelju dobivenih instrukcija simulira kretanje zrakoplova u prostoru svojim naredbama. Radna pozicija pseudo-pilota prikazana je na slici 5.

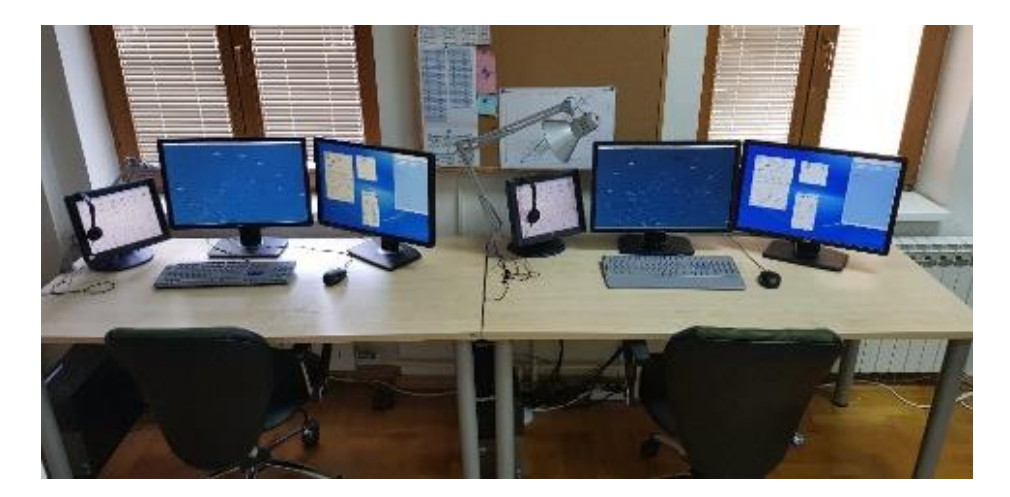

**Slika 5.** Radna pozicija pseudo-pilota Izvor: [7]

Sve pozicije su povezane s glavnim računalom u kojem su pohranjeni svi podaci o zračnom prostoru, prometu i komunikacijska konfiguracija te se koriste kao ulazni podaci. Tijekom vježbe glavno računalo snima cijelu vježbu. Ti podaci daju informacije o provedenoj vježbi, odnosno bilježe instrukcije kontrolora i informacije o putanji leta zrakoplova, snima se radarska slika i zvukovi na frekvenciji [3]. Po završetku vježbe snimke su pohranjene na kontrolorskoj i pseudo-pilotskoj poziciji te ih je moguće koristiti samo unutar BEST simulatora [7]. OBS Studio 21.0. 1 snima sve što se događa na radarskom ekranu, čuje na slušalicama i kaže na mikrofonu. Aplikacija *Mousotron* bilježi pokrete i klikove miša te tipkovnici studenta. Aplikacija prati pokrete računalnog miša: prijeđenu udaljenost po ekranu, broj pritiska lijeve, desne i srednje tipke, broj dvostrukog pritiska na tipku miša te bilježi broji udaranja po tipkovnici [7, 5]. Na slici 6 prikazane su aplikacije na kontrolorskom ekranu.

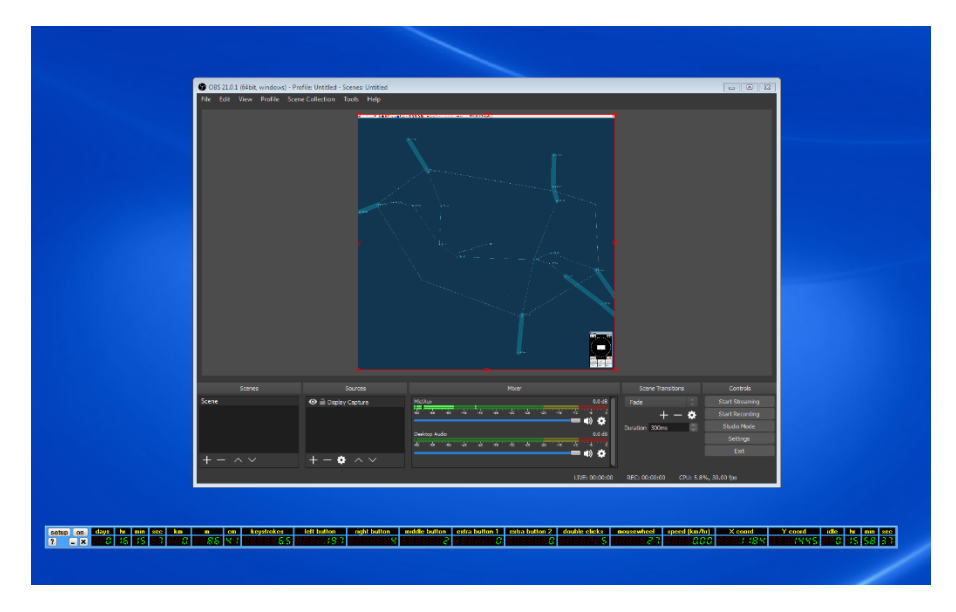

**Slika 6.** Aplikacije OBS Studio 21.0.1 i Mousotron na kontrolorskom ekranu Izvor: [7]

#### <span id="page-15-0"></span>**3. INSTRUKCIJE KONTROLE ZRAČNOG PROMETRA**

Zrakoplovna frazeologija je glavni komunikacijski alat između kontrolora letenja i pilota te je važno da kontrolori i piloti zadrže visoki stupanj vještine i znanja pri korištenju frazeologije. Ovisno o situaciji, ostalom prometu i raspoloživom prostoru odlučuju o prioritetima, izdaju odobrenja i daju instrukcije. Pravovremeno donošenje točnih odluka u kontroli zračnog prometa posebno je bitno u uvjetima nepredviđenih situacija i opasnosti kada ne postoje propisani postupci kako djelovati. Tada kontrolor treba brzo i točno donijeti odluku a pri tome koristi metode kontrole brzine, vektoriranja, promjene visine ili *delaying action*.

Primarna zadaća prilazne kontrole je održavanje potrebne udaljenosti između zrakoplova poštujući minimalne separacijske norme te slaganje redoslijeda dolaznih zrakoplova kao i izdavanje odobrenja odlaznim zrakoplovima. U prilaznoj kontroli ekspeditivni protok se postiže dobrim planom redoslijeda prilaza. U vježbama na projektu bilo je važno napraviti dobru pripremu i odrediti redoslijed prilaza prije početka same vježbe. Na projektu ATCOSIMA bilo je provedeno ukupno deset vježbi gdje je najmanji broj zrakoplova u vježbi bio pet, a najveći trinaest. Broj dolaznih i odlaznih zrakoplova se povećavao te je tako rasla i kompleksnost samih vježbi, prikazano u tablici 1.

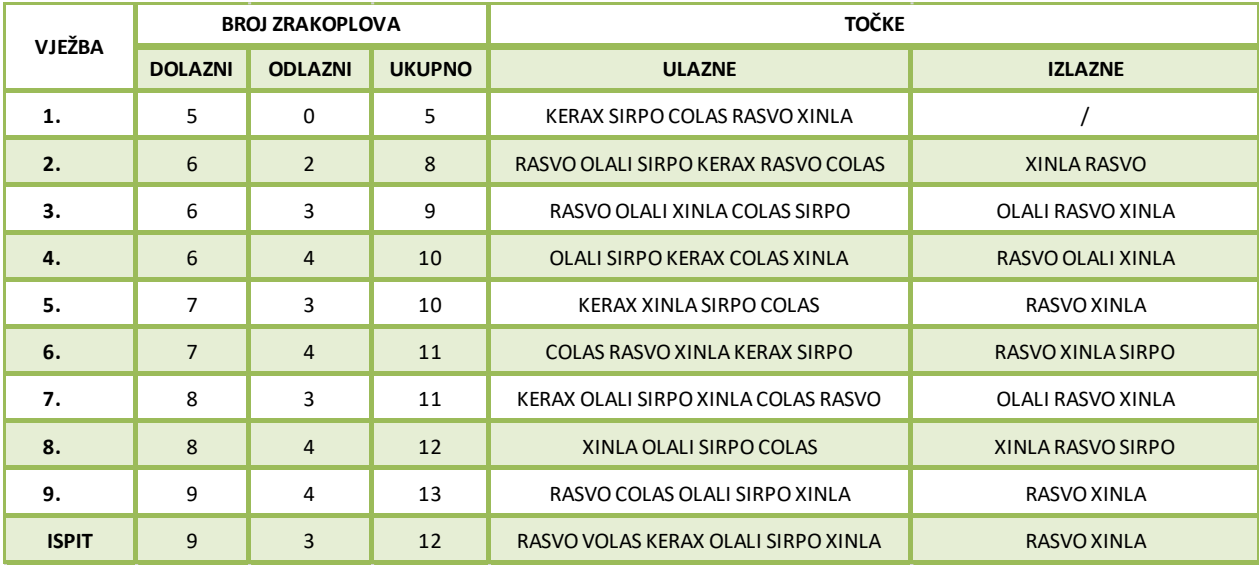

#### **Tablica 1** Detalji o vježbama

#### <span id="page-16-0"></span>**3.1. Korišteni zračni prostor**

Zračni prostor na kojem su se izvodile vježbe napravljen je po uzoru na terminalni prostor Langen u Njemačkoj, Frankfurt TMA, prikazano na slici 7. Generički prostor ima karakteristike koje omogućuju brzu i laku prilagodbu za rad studenata. Konveksne granice zračnog prostora, umjereni broj ulaznih/izlaznih točaka te MRVA (engl. *Minimum Radar Vectoring Altitude*) koja omogućuje kontinuirano spuštanje u prilaz. U prostoru nema zabranjenih zona i zona s ograničenim kretanjem. Takve karakteristike prostora studentima omogućuju da koristite tehniku radarskog vektoriranja te razviju vještine planiranja i provođenja efikasnog protoka prometa unutar TMA [5].

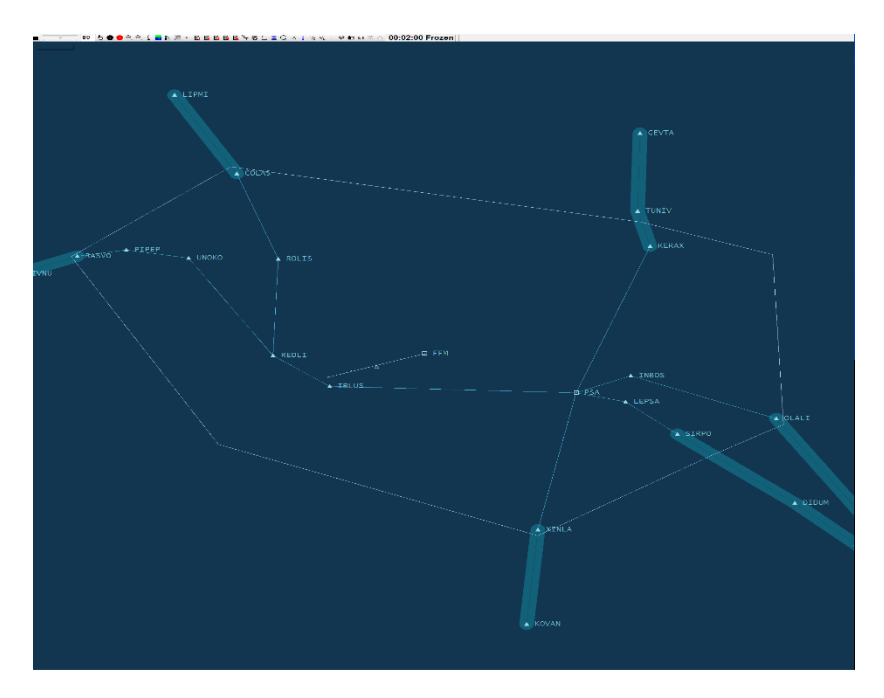

**Slika 7.** Zračni prostor TMA Frankfurt na BEST simulatoru

Klasa zračnog prostora u TMA Frankfurt je C, što znači da kontrolor ima zadaću razdvajanja zrakoplova koji lete po instrumentalnim pravilima (engl. Instrument Flight Rules –IFR) od IFR letova i zrakoplove koji lete po vizualnim pravilima (engl. Visual Flight Rules). Također pruža informacije VFR letovima o drugim VFR letovima. U ovim vježbama simulirani su samo IFR letovi. TMA Frankfurt je zračni prostor unutar kojeg je minimalna udaljenost između ulaznih točaka 82 NM a najveća udaljenost je 146 NM što studentima daje dovoljno

vremena za planiranje i vektoriranje zrakoplova, uočavanje konflikata te rješavanje istih [3,5].

Prijelazna apsolutna visina iznosila je pet tisuća stopa te je zadnja razina leta (engl. *Flight level*-FL) u uporabi bila FL 60. Vrijednost tlaka QNH iznosila je 1013 hPa u svim vježbama, stoga nije bilo razlike između razine leta i apsolutne visine leta. Prijelazna visina (engl. *Transition altitude)* je 5000 ft za sve dolazne zrakoplove unutar TMA prostora. Staza koje je korištena u vježbama je staza RWY 07. To je bila jedina aktivna staza te su se na njoj vršila i polijetanja i slijetanja [3].

#### **3.1.1. Dolazni zrakoplovi**

<span id="page-17-0"></span>U zračnom prostoru TMA Frankfurt postoji šest STAR-ova (engl. *Standard Instrument Arrival Route*) koji prolaze kroz šest dolaznih točaka. Dolazne točke su na jugu XINLA, na jugoistoku SIRPO i OLALI, na sjeveru KERAX, sjeverozapadu COLAS i zapadu RASVO. Zrakoplovi koji su dolazili u zračni prostor lete na visinama od FL 170 do FL 230.

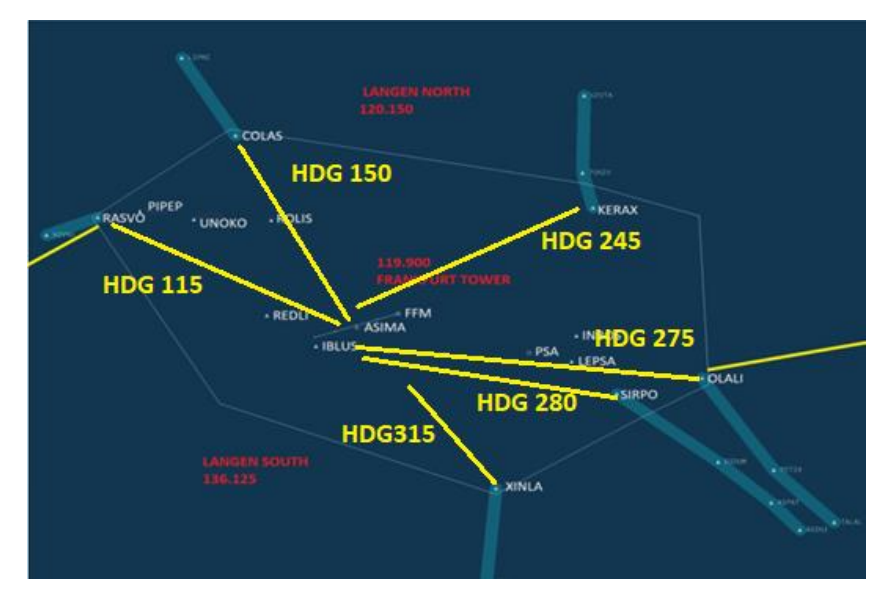

**Slika 8.** Standardni *heading*

Kad se zrakoplovi pojave na radarskom prikazu studenti kontrolori imali su za zadatak odrediti redoslijed prilaza. Pri tome im pomažu alati pomoću kojih se mjeri udaljenost od

ulazne točke do referentne toče IBLUS koja je blizu LLZ. Redoslijed prilaza ovisi o poziciji, vremenu javljanja i brzini zrakoplova. Prilikom pripreme vježbi studenti su bili upoznati s optimalnim pravcima leta (engl. *heading*) zrakoplova od dolaznih točki prema LLZ. Optimalni pravci leta prikazani su na slici 8. *Heading* za dolazni zrakoplov od točke XINLA je 315, COLAS 150, RASVO 115, KERAX 245, OLALI 275, SIRPO 280. Ostale zrakoplove su studenti vektorirali, usporavali i ubrzavali kako bi održali planirani raspored slijetanja i doveli zrakoplove na prilaz.

Aktivna staza za slijetanje koja je korištena u vježbama je RWY 07 pa je tako završni *heading* za zrakoplove sa sjevera bio 100 +/- 10° i s juga 040 +/- 10°, slika 9. Prije nego student kontrolor preda zrakoplov aerodromskoj kontroli, na frekvenciji FRANKFURT TOWER (199,900), potrebno je da zrakoplov bude na visini od 3000ft te da pseudo-pilot potvrdi da je zrakoplov uhvatio ILS. U suprotnom, pilot zrakoplova mora slijediti *missed approach* proceduru.

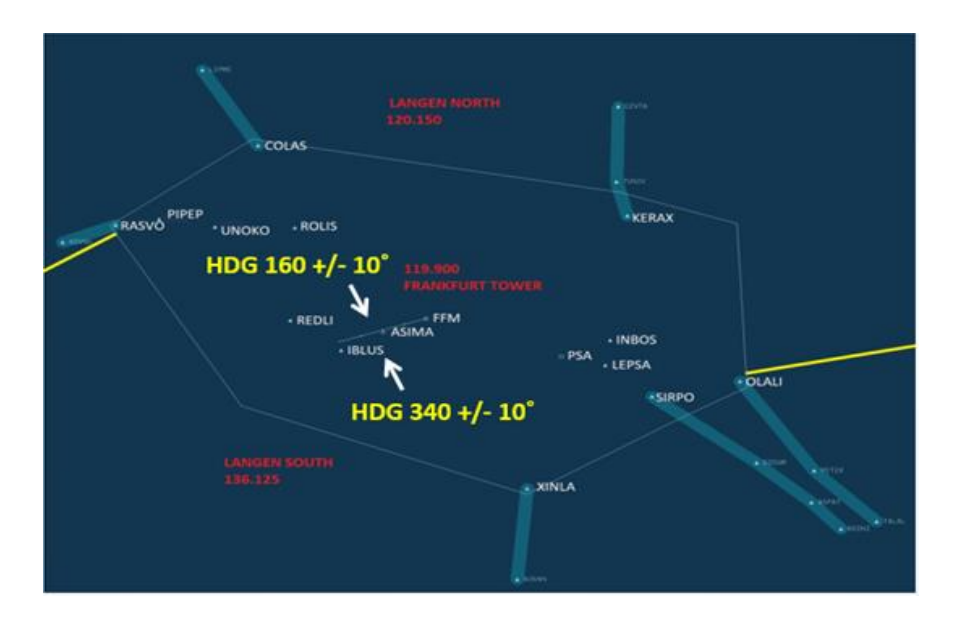

**Slika 9.** Završni *heading* za zrakoplove

#### **3.1.2. Odlazni zrakoplovi**

<span id="page-18-0"></span>U zračnom prostoru TMA Frankfurt postoje 4 odlazne točke. RASVO na sjeveru, OLALI i SIRPO na jugoistoku i XINLA na jugu. Pri postignutoj visini od 3000 ft zrakoplov se javlja na frekvenciju gdje od studenta kontrolora dobiva daljnje instrukcije. Prije davanja odobrenja za penjanje do tražene visine, student kontrolor mora provjeriti dolazni promet kako ne bi došlo do narušavanja separacijskih normi između zrakoplova u odlasku i onih koji dolaze na prilaz. Ukoliko nije bilo konfliktnog prometa, zrakoplovi su mogli kontinuiranim penjanjem letjeti direktno prema izlaznoj točki. Odlazni zrakoplovi prebacivali su se na frekvenciju LANGEN NORTH (120.150) ukoliko bi letjeli prema sjeveru i na frekvenciju LANGEN SOUTH (136.125) kada bi letjeli prema jugu. Na slici 10. prikazan je zračni prostor s frekvencijama.

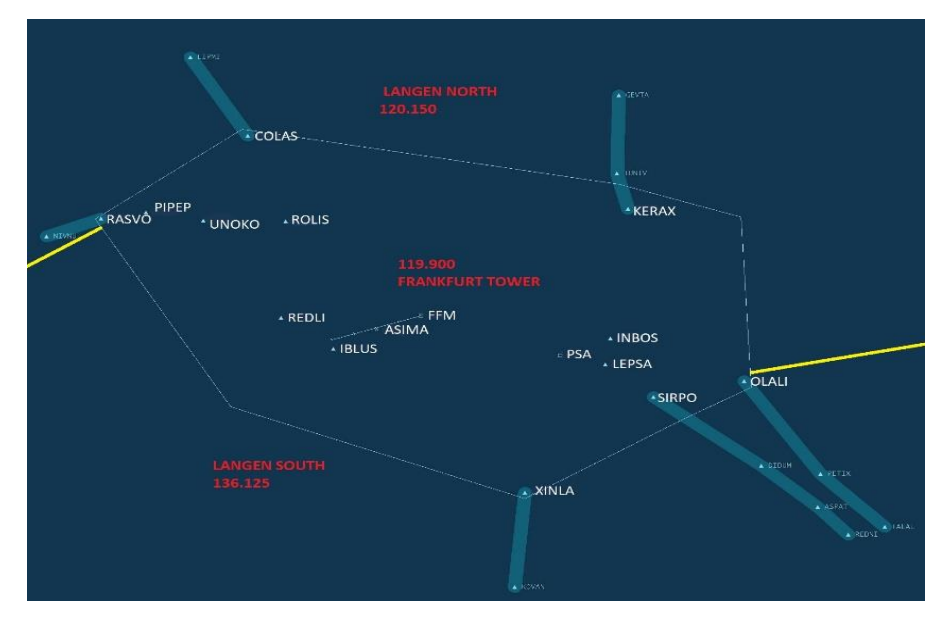

**Slika 10.** Slika zračnog prostora s frekvencijama

#### <span id="page-19-0"></span>**3.2. Frazeologija**

Frazeologija koja se koristi u radio telefonskoj komunikaciji prilagođena je prostoru. Studenti kontrolori su prije ponovili frazeologiju prilazne kontrole i prilagodili prostoru TMA Frankfurt. Inicijalni poziv obavljao se prije ulaska u zračni prostor nadležnosti te od tada kontrolor ima dopuštenje za spuštanje od kontrolora zračnog prometa susjednih sektora.

#### Primjer:

PILOT: "Langen Radar, DLH461, inbound KERAX, FL220";

KONTROLOR: "DLH461, Langen Radar, identified, fly HDG245, *descend to FL090, vectoring for ILS approach RWY07*"

PILOT: "*To fly HDG245, descending to FL090, roger, vectoring for ILS approach RWY07, DLH461".*

KONTROLOR : "DLH461, correct".

Kada zrakoplov dolazi s točke RASVO može dobiti direkt prema ASIMA za *straight in approach*.

Primjer:

PILOT: "Langen Radar, THY205, inbound RASVO, FL230"

KONTROLOR: "THY205, Langen Radar, identified, cleared direct ASIMA, descend to FL070, *expect straight in ILS approach RWY07*"

PILOT: "Cleared direct ASIMA, descending to FL070, expecting straight in ILS approach *RWY07, THY205*"

KONTROLOR: "THY205, correct".

 Ukoliko je zrakoplov dobio instrukciju direktno prema nekoj točki bez vektoriranja tada je potrebno da kontrolor kaže razlog vektoriranja. Neki od razloga vektoriranja mogu biti: separacija, ILS prilaz, prilagodba kursa, redoslijed prilaza, izbjegavanje.

Primjer:

KONTROLOR: "KLM413, turn RIGHT HDG165, descend to FL060, vectoring for sequencing";

PILOT: "Turning RIGHT HDG165, descending to FL060, roger, KLM165".

Kada je zrakoplov blizu LLZ potrebno mu je dati završni heading prema završnom prilazu. Za zrakoplove koji dolaze sa sjevera završni *heading* je 100 +/- 10°. Ako je zrakoplov blizu LLZ tada student kontrolor daje *heading* 090, a ako je dalje tada *heading* 110. Za prilaz zrakoplova s juga *heading* je 040 +/- 10°. Ako je zrakoplov blizu LLZ tada student kontrolor daje *heading* 050, a ako je dalje tada *heading* 030.

#### Primjer:

KONTROLOR: "AUA452, turn LEFT HDG100, cleared for ILS approach RWY07, report ILS *established*";

PILOT: " Turning left HDG100, cleared for ILS approach RWY07, wilco, AUA452".

#### Komunikacija sa zrakoplovima u odlasku, primjer:

PILOT: "Langen Radar, CLX479, airborne, climbing to 4000 ft";

KONTROLOR: "CLX479, Langen Radar, identified, on RWY heading climb to FL250";

PILOT: "On RWY heading climbing to FL250, CLX479".

#### U slučaju kada zrakoplov dobije *direct* prema izlaznoj točki, primjer:

PILOT: "Langen Radar, SXS936, airborne";

KONTROLOR: "SXS936, Langen Radar, identified, turn RIGHT direct to XINLA, climb to FL250";

PILOT: "Turning RGHT direct XINLA, climbing to FL250, SXS936".

#### <span id="page-22-0"></span>**3.3. Zabilježene instrukcije**

Tijekom svake vježbe pomoću spomenutih aplikacija bilježile su se instrukcije četrnaest studenata aeronautike koji su sudjelovali na projektu. Podaci su prebačeni u tablični oblik radi lakšeg korištenja. Instrukcije koje su se bilježile u vježbama za svaki zrakoplov su:

- o FLIGHT LEVEL;
- o HEADING;
- o SPEED (povećanje ili smanjivanje brzine);
- o NO ATC SPEED (Instrukcija *resume normal speed*);
- o MIN SPEED (minimalna brzina);
- o RATE (*Rate of descent/climb);*
- o ILS.

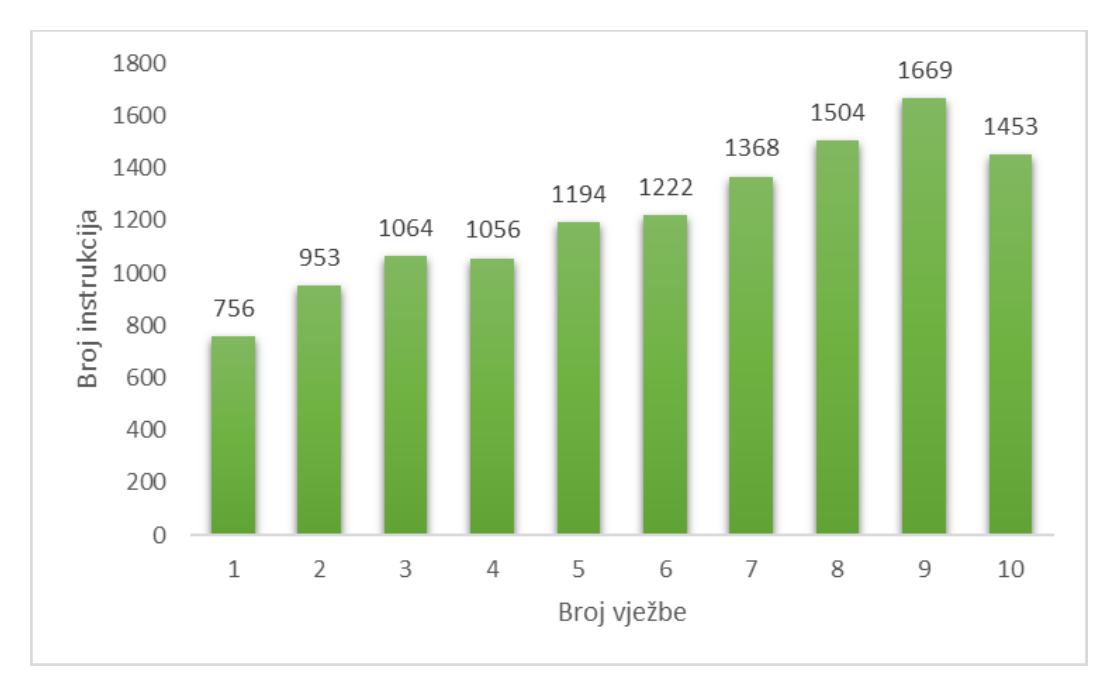

**Graf 1** Ukupan broj instrukcija studenata po vježbama

U grafu 1. prikazan je ukupan broj instrukcija svih studenata u svakoj vježbi. Kako su vježbe odmicale, rastao je ukupan broj zrakoplova u vježbi, a time i broj instrukcija studenata. U vježbi jedan, gdje je ukupan broj zrakoplova pet, prosječan broj instrukcija studenta je 54. U vježbi devet, gdje je ukupan broj zrakoplova najveći, prosječan broj instrukcija studenta je 119, te je to ujedno i je najveći prosječan broj instrukcija u vježbama. U ispitnoj vježbi, gdje je broj zrakoplova 12, prosječan broj instrukcija je 104. Prosječan broj instrukcija u svakoj vježbi prikazan je u grafu 2.

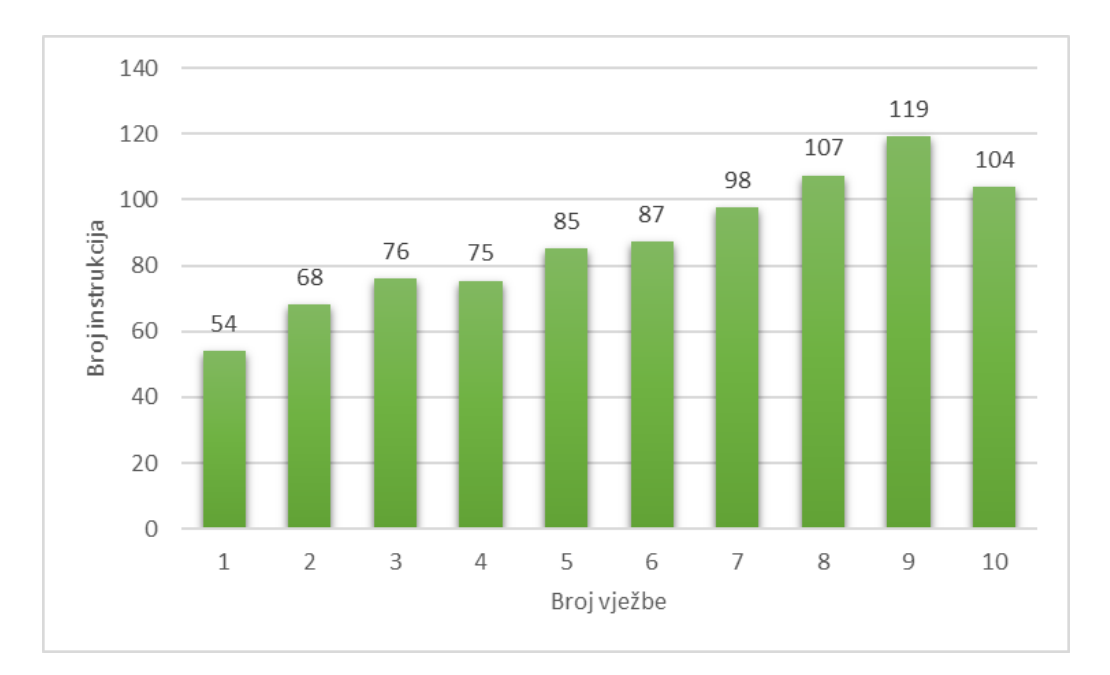

**Graf 2** Prosječan broj instrukcija u vježbi

U grafu 3 prikazana je međusobna usporedba broja instrukcija brzine, smjera leta i visine leta zrakoplova. Ostale instrukcije bile su jednako zastupljene u vježbama, ako uzmemo u obzir povećanje broja zrakoplova.

Kako su vježbe postajale kompleksnije studenti su sve više koristili *speed control*. Od vježbe 1 do vježbe 10 prosječan broj instrukcija brzine po vježbi povećao se od 7 do 31.

Analiza podataka koji se odnose na svih 19 studenata koji su sudjelovali na projektu ATCOSIMA pokazuje da je povezanost između broja instrukcija promjene brzine leta zrakoplova i trajanja vježbe umjerena do dobra pozitivna, gdje koeficijent korelacije iznosi 0.524. To znači da se s povećanjem broja instrukcija promjene brzine leta zrakoplova povećalo i trajanje vježbe [5]. Instrukcije brzine leta zrakoplova imaju negativan utjecaj na trajanje vježbe jer se većina instrukcija odnosila na smanjenje brzine leta.

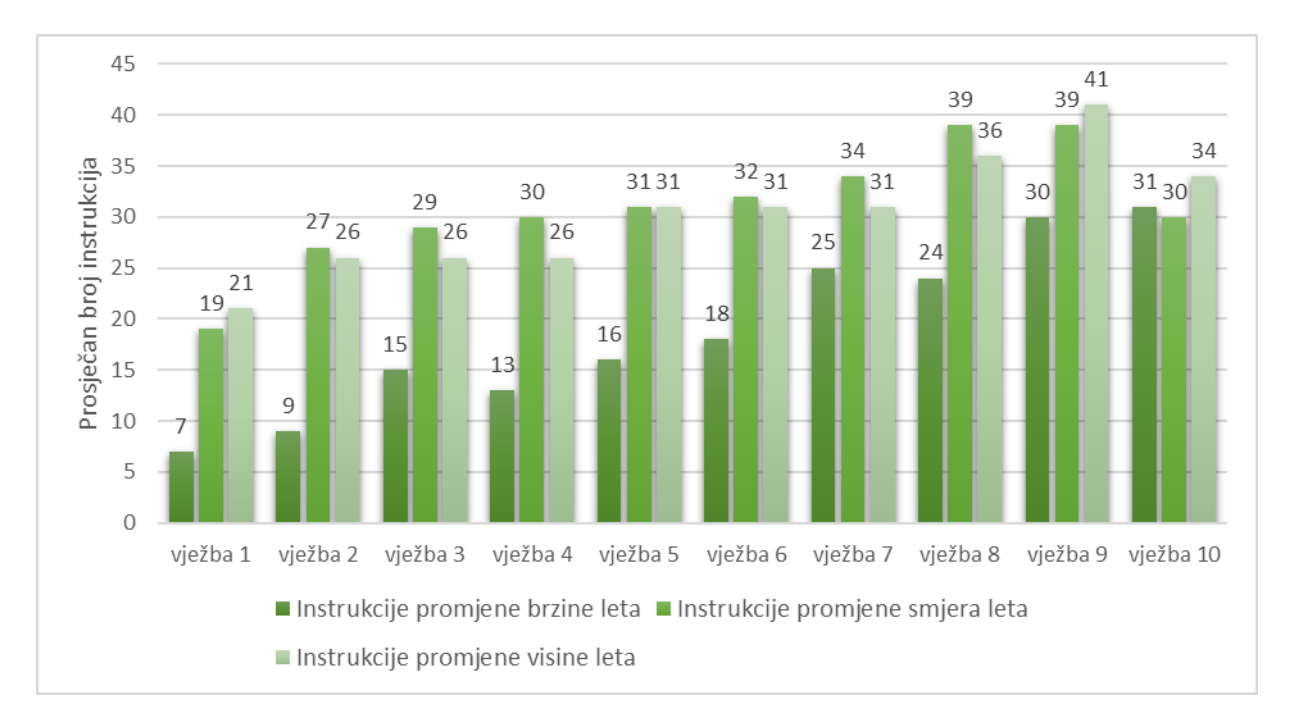

**Graf 3** Prosječan broj instrukcija brzine, smjera leta i visine leta zrakoplova

U grafu 3 je također prikazan prosječan broj instrukcija promjene visine leta (FL) i instrukcija promjene smjera leta zrakoplova (HDG). Povećanje instrukcija uzrokovano je većim brojem zrakoplova u vježbi i kompleksnijim prometom. Instrukciju promjene visine leta studenti su obično davali pri prvom javljanju zrakoplova kako bi zrakoplov počeo što prije spuštati te na odgovarajućoj visini došao na prilaz za slijetanje.

Studenti kontrolori davali su instrukciju promjene smjera leta zrakoplova kako bi međusobno razdvojili zrakoplove, da održe određenu separacijsku normu između zrakoplova u prostoru te da poslože zrakoplove u redoslijed za prilaz. Prosječni broj instrukcija promjene smjera leta zrakoplova očekivano se povećao tijekom vježbi jer se kontrolira veći broj zrakoplova. Zadnja vježba ima isti broj instrukcija promjene smjera leta zrakoplova kao i prve vježbe što znači da su studenti s vremenom bili precizniji u davanju instrukcija.

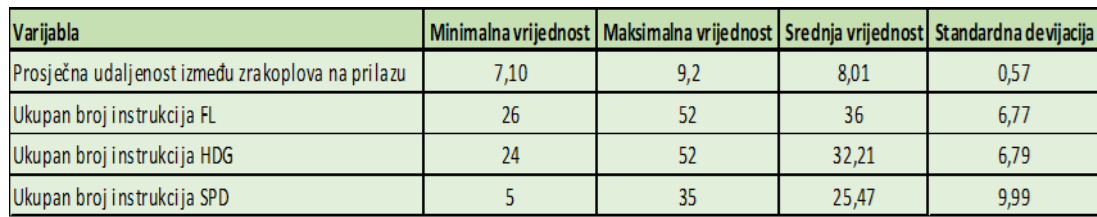

#### **Tablica 2** Prikaz varijabli i njihovih vrijednosti

#### Izvor: [5]

Podaci iz tablice 2, koji se odnose na sve studente koji su sudjelovali na projektu ATCOSIMA, pokazuju kako razlika u broju instrukcija (FL, HDG i SPD) između studenata govori o različitom pristupu odrađivanja vježbe. Uspješnost vježbe studenata je u rasponu od 65 do 100, gdje je srednja vrijednost svih ocjena studenata na projektu 91.68, a standardna devijacija iznosi 9.11. U tablici 2 pokazani su i podaci o srednjoj vrijednosti udaljenosti između dva zrakoplova u prilazu na ILS. Iako separacijski minimum između dva zrakoplova iznosi 5 NM, srednja vrijednost udaljenosti između zrakoplova u vježbama je 8NM. To nam pokazuje da su studenti zbog sigurnosti održavali veći razmak između zrakoplova, no to smanjuje ekspeditivnost [5].

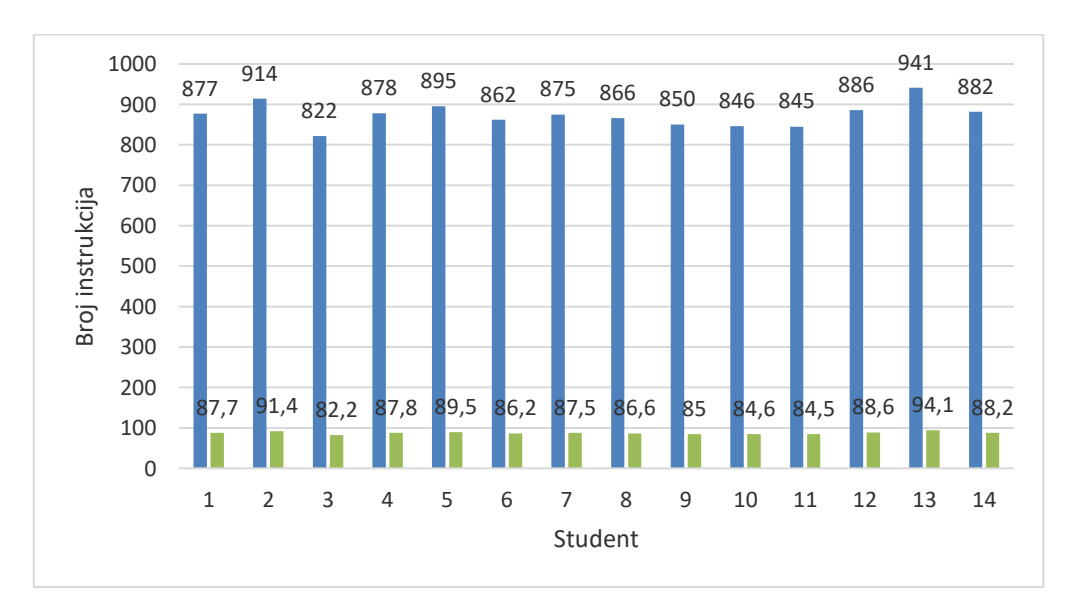

**Graf 4** Ukupan i prosječan broj instrukcija

Od četrnaest studenata koji su sudjelovali na projektu najmanje instrukcija dao je student 3, 822 instrukcije, što je u prosjeku 82 instrukcije u svakoj vježbi. Najviše instrukcija dao je student 13, 941 instrukciju, što je u prosjeku 94 instrukcije u svakoj vježbi. U prosjeku je svaki student dao 874 instrukcije tijekom 10 vježbi. Graf 4 prikazuje odnos ukupnog broja instrukcija, označeno plavom bojom, i prosječnog broja instrukcija svakog studenta, označeno zelenom bojom.

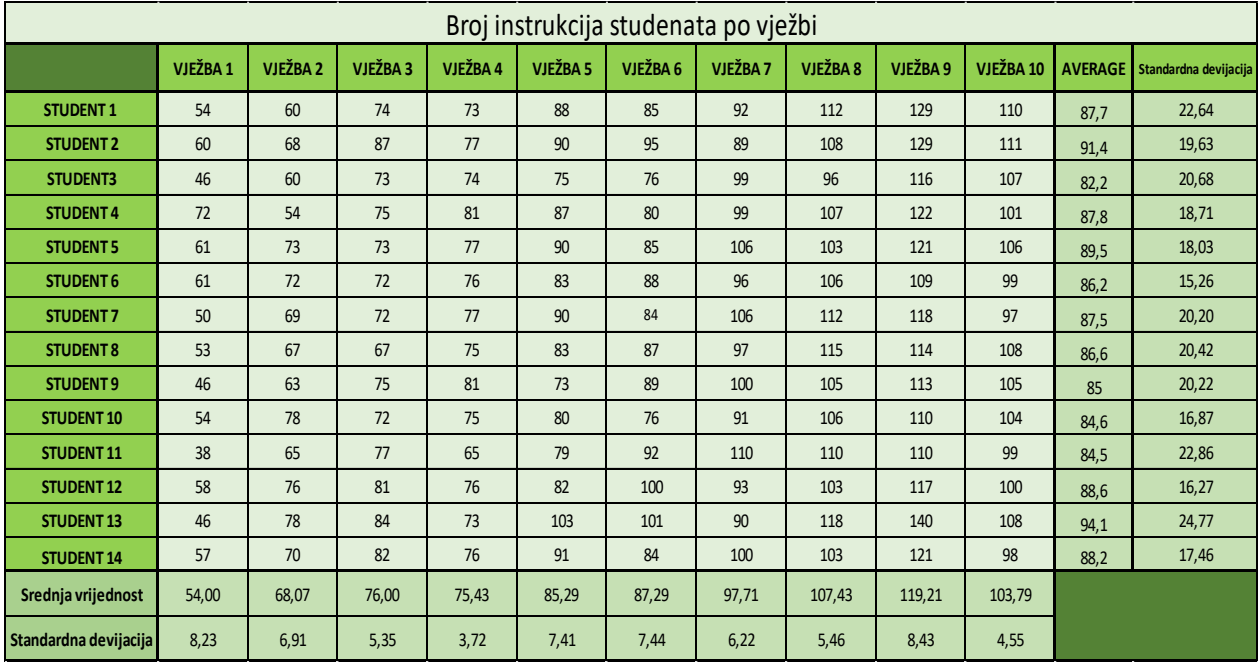

**Tablica 3** Broj instrukcija studenata, srednja vrijednost i standardna devijacija

U tablici 3 prikazan je broj instrukcija svakog studenta kroz vježbe te je napravljena usporedba tih podataka. Prikazana je srednja vrijednost broja instrukcija u svakoj vježbi između studenata kao i standardna devijacija koja predstavlja prosječno odstupanje od prosjeka. U vježbi 4, gdje srednja vrijednost broja instrukcija iznosi 75, zabilježena je najmanja standardna devijacija te ona iznosi σ=3,72. Najveća standardna devijacija je zabilježena u vježbi 9, a iznosi σ=8,43 gdje je bio i najveći broj zrakoplova u vježbi. U vježbi 9 studenti su u prosjeku davali najviše instrukcija, što znači da je u prosjeku u vježbi 9 svaki student dao 119 instrukcija. Najveće odstupanje imao je student 13, gdje standardna devijacija iznosi σ=24,77, a najmanje odstupanje imao je student 6 gdje je standardna devijacija σ=15,26.

 **Tablica 4** Prikaz varijabli i koeficijenta korelacije

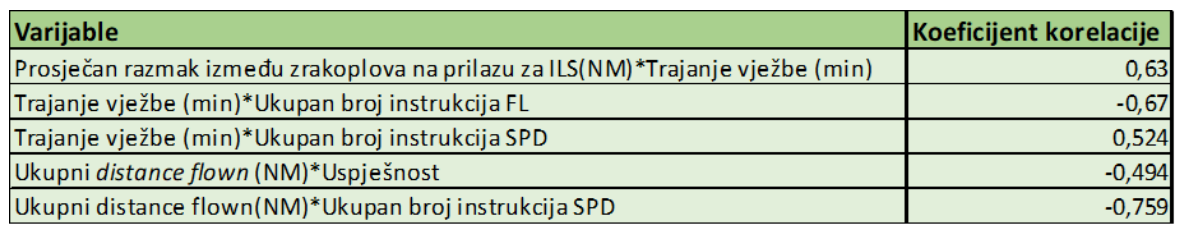

#### Izvor:[5]

U tablici 4 prikazani su podaci korelacije podataka za sve studente koji su sudjelovali na projektu. Podaci pokazuju da postoji umjerena do dobra pozitivna korelacija između trajanja vježbe i udaljenosti između zrakoplova na prilazu za ILS. To znači da veći razmak između zrakoplova na prilazu za ILS (izražen u NM) povećava trajanje vježbe. Podaci pokazuju da se trajanje vježbe povećava s manjim brojem instrukcija promjene visine leta, dok veći broj instrukcija promjene brzine leta zrakoplova povećava trajanje vježbe. S povećanjem broja prijeđenih nautičkih milja smanjio se i broj instrukcija promjene brine leta zrakoplova. Takvi podaci govore da veći razmak između zrakoplova i korištenje instrukcija promjene brzine leta zrakoplova smanjuju broj opsluženih zrakoplova po jedinici vremena [5].

Ako uzmemo u obzir uspješnost studenata u vježbama i ukupnu prijeđenu udaljenost zrakoplova, koeficijent korelacije nam pokazuje da je povezanost negativna slaba što nam govori da su studenti čije su vježbe imale manju prijeđenu udaljenost u vježbama imali malo bolje ocjene[5].

U tablici 5 prikazani su rezultati koeficijenata korelacije 10 odabranih studenata sa Sveučilišta ESTU i ZFOT koji su sudjelovali u drugoj fazi projekta. Rezultati pokazuju da postoji jaka pozitivna povezanost između ukupnog broja instrukcija promjene smjera leta zrakoplova i mjerenja. Koeficijent korelacije govori da je pozitivna povezanost vrlo dobra do izvrsna, što znači da se s povećanjem mjerenja, povećao i broj instrukcija promjene smjera leta zrakoplova [5]. Mjerenje može pomoći u smanjenju trajanja vježbe te tako povećati propusnost u određenom zračnom prostoru.

**Tablica 5** Prikaz varijabli i koeficijenata korelacije

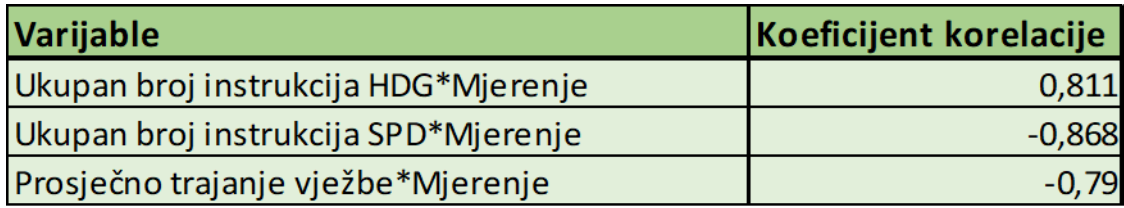

#### Izvor: [5]

Rezultat korelacije između ukupnog broja instrukcija brzine i mjerenja pokazuje da je povezanost vrlo dobra do izvrsna negativna što znači da se s većim brojem instrukcija promjene brzine leta zrakoplova smanjio broj mjerenja. Razlog tome može biti što su studenti dali instrukciju smanjenja brzine te tako razdvojili zrakoplove. Kada uzmemo u obzir rezultate povezanosti prosječnog trajanja vježbe i mjerenja, koeficijent korelacije pokazuje da je povezanost vrlo dobra do izvrsna negativna. To znači da je vježba trajala kraće kada su studenti više mjerili [5].

### <span id="page-29-0"></span>**4. INTERAKCIJE ČOVJEK-STROJ**

#### <span id="page-29-1"></span>**4**.**1. ICAO SHELL model**

SHELL model predstavlja sustav koji se sastoji od četiri komponente. Model uključuje čovjeka (L- liveware), softver (S – software), hardver (H – hardware) i okruženje (E – environment). Model je nazvan po početnim slovima svojih komponenti. Stavlja naglasak na čovjeka koji je u središtu modela i njegovu interakciju s drugim komponentama sustava. SHELL model je prvi istražio Edwards, a kasnije ga je Hawkins modificirao u blok shemu (slika 11). Čovjek je najkritičnija i najfleksibilnija komponenta u sustavu te je u direktnoj interakciji s drugim komponentama [8].

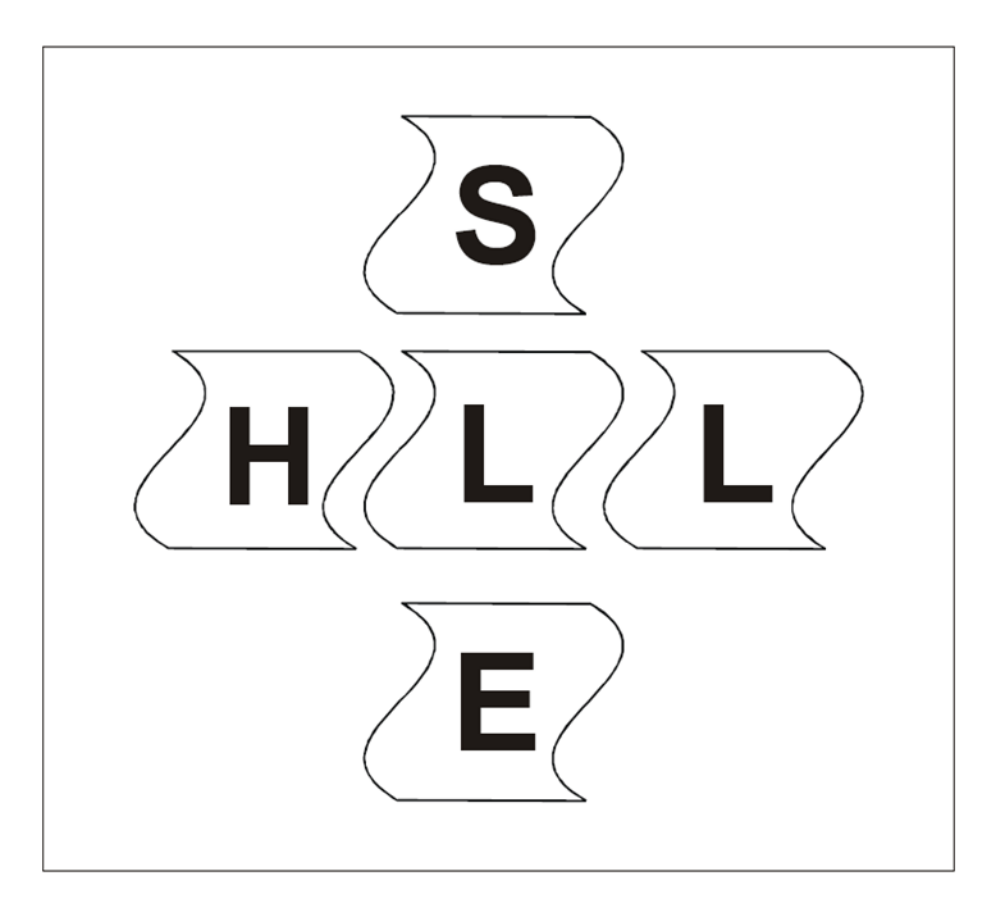

**Slika 11** SHELL model Izvor: [8]

#### <span id="page-30-0"></span>**4.2. Interakcija čovjek-stroj u kontroli leta**

Sustav kontrole zračnog prometa ima zadatak pružanja sigurnog, redovnog i ekspeditivnog protoka zračnog prometa što uključuje veliki broj interakcija čovjek-stroj. Kontrola zračnog prometa je primjer značajne interakcije čovjeka i stroja. Čovjek je u interakciji sa strojem kako bi ispunio sve funkcije sustava. Stroj se odnosi na radnu poziciju kontrolora te uključuje sve uređaje koje kontrolor koristi na radnoj poziciji. To podrazumijeva svu opremu i uređaje koji se koriste prilikom pružanja usluga kao što su telefon, radarski zaslon, miš, tipkovnica te ostala oprema i alati [9].

Interakcija čovjek-stroj se uglavnom sastoji od interakcija čovjek-softver i čovjekhardver. Većina informacija je prenesena sa stroja prema čovjeku pomoću vizualnog zaslona te s čovjeka prema stroju pomoću ulaznih jedinica (uređaja). Informacija se u kontroli leta uglavnom odnosi na softver, a interpretirana je uz pomoć čovjeka kroz sučelje [9].

Čovjek, koji je u središtu modela, predstavlja obilježja kontrolora što podrazumijeva njegovo znanje i iskustvo, stav i ponašanje, situacijsku svjesnost, vještinu donošenja odluka i zdravlje. Softver podrazumijeva pravila, procedure, sustav, dok hardver čini oprema. Okruženje predstavlja sustav u kojem čovjek, sustav i oprema funkcionira, L-H-S. SHELL model se koristi kako bi se opisala priroda ljudske greške, identificirao problem, pronašao uzrok nekog specifičnog problema. Obzirom da je čovjek u središtu modela druge komponente moraju biti napravljene i prilagođene kako bi pomogle u izvršavanju zadataka te da poštuju ograničenja čovjeka. Ako je to zanemareno postoji mogućnost pogreške te da se tako ugrozi sigurnost [10].

#### <span id="page-31-0"></span>**4.2.1. Čovjek-čovjek**

Interakcija čovjek-čovjek predstavlja odnos između kontrolora, koji je okarakteriziran iz socijalnog i psihološkog aspekta, i bilo koje druge osobe koja je prisutna tijekom obavljanja rada. S obzirom da kontrolori leta rade u grupi bitno je da imaju razvijene socijalne i komunikacijske vještine. Interakcija čovjek-čovjek uključuje suradnju, timski rad, liderstvo i karakter [10,11].

#### **4.2.2. Čovjek-stroj**

<span id="page-31-1"></span>Interakcija čovjek-softver odnosi se na interakciju između kontrolora i sustava koja je potrebna kako bi se izvršili kontrolorski zadaci koji uključuju procedure, pravila, *check* liste, dokumentaciju, mape, karte te računalni softver [10].

#### **4.2.3. Čovjek-hardver**

<span id="page-31-2"></span>Interakcija čovjek-hardver se često spominje kao interakcija čovjek-stroj. Odnosi se na interakciju između kontrolora i fizičkog aspekta sustava koji služi za izvršavanje kontrolorskih zadataka, a uključuje monitor i ostalu kontrolorsku opremu te održavanje i popravak opreme [10].

#### **4.2.4. Čovjek-okruženje**

<span id="page-31-3"></span>Čovjek-okruženje odnosi se na interakciju između kontrolora i njegovog radnog okruženja, a podrazumijeva radni prostor, buku, temperaturu, osvjetljenje, kvalitetu zraka. Radno okruženje je u potpunosti prilagođeno čovjeku [10].

#### <span id="page-32-0"></span>**4.3. Zabilježene interakcije**

Interakcije koje su se bilježile na vježbama ATCOSIMA:

- o *Distance;*
- o *Keystrokes;*
- o *Left;*
- o *Right;*
- o *Middle;*
- o *Double;*
- o *Wheel*.

Interakcije su se bilježile za svakog studenta i u svakoj vježbi. *Distance* predstavlja ukupnu prijeđenu udaljenost mišem. *Keystroke* je ukupan broj interakcije s tipkovnicom. *Left*, *right* i *middle* predstavlja broj klika mišem. *Double* se odnosi na lijevi dupli klik mišem.

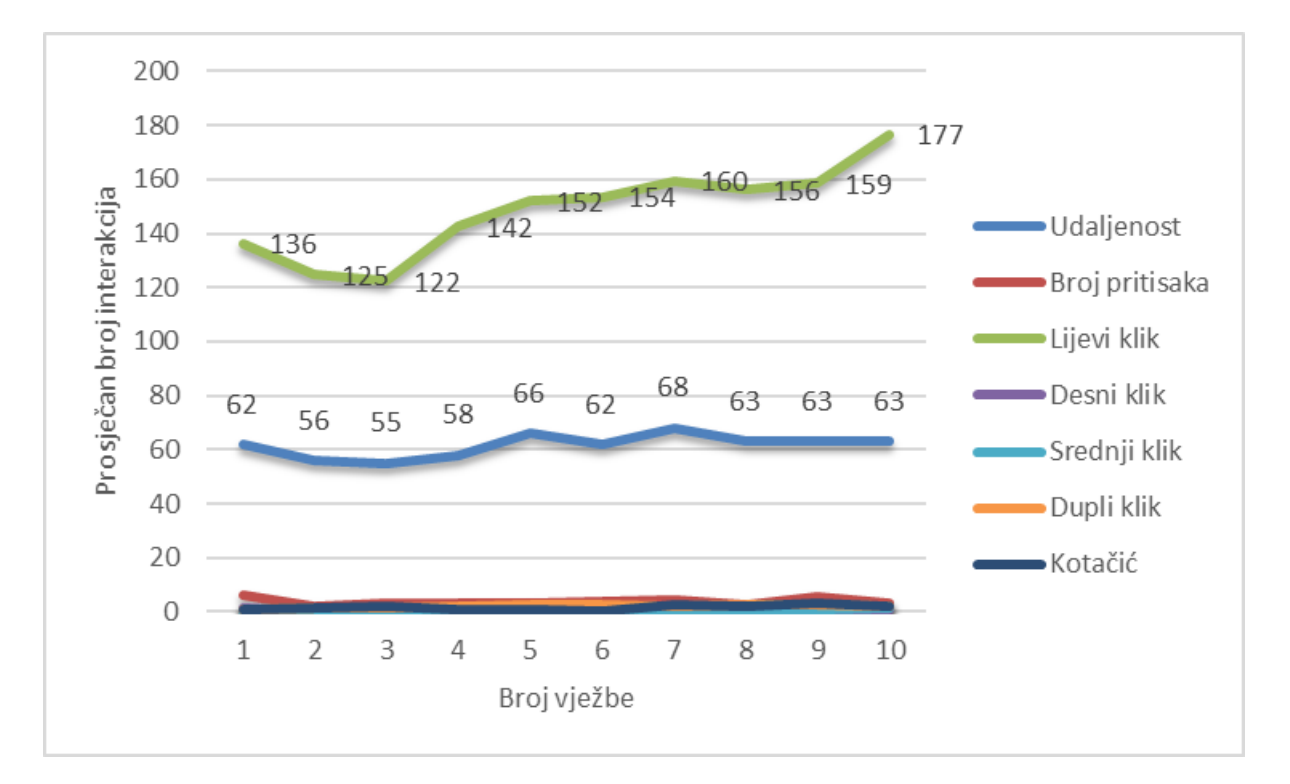

**Graf 5** Prosječan broj interakcija

Graf 5 prikazuje prosječan broj interakcija studenata u svakoj vježbi. Iz grafa možemo vidjeti da je interakcija čovjek-stroj koja se odnosi na lijevi klik mišem u prosjeku rasla. Najmanja srednja vrijednost je 122 lijeva klika mišem, dok je najveća srednja vrijednost zabilježena u vježbi 10, 177 klika. Ostale interakcije u prosjeku su se kretale oko iste vrijednosti. Prosječna prijeđena udaljenost mišem, izražena u metrima, kretala se u rasponu od 55m do 68m. Ostale srednje vrijednosti interakcija koje su se bilježile nisu prelazile vrijednost 10. U grafu 6 vidimo da se najveći broj interakcija koje su studenti kontrolori imali odnosi na lijevi klik mišem.

#### **4.3.1. Udaljenost prijeđena mišem**

<span id="page-33-0"></span>*Distance* predstavlja ukupnu prijeđenu udaljenost mišem preko ekrana za vrijeme vježbe. Miš se koristio pri namještanju radnog sučelja, mjerenju udaljenosti između zrakoplova ili kod mjerenja udaljenosti u odnosu na neku točku te kod pomicanja *label-a.*

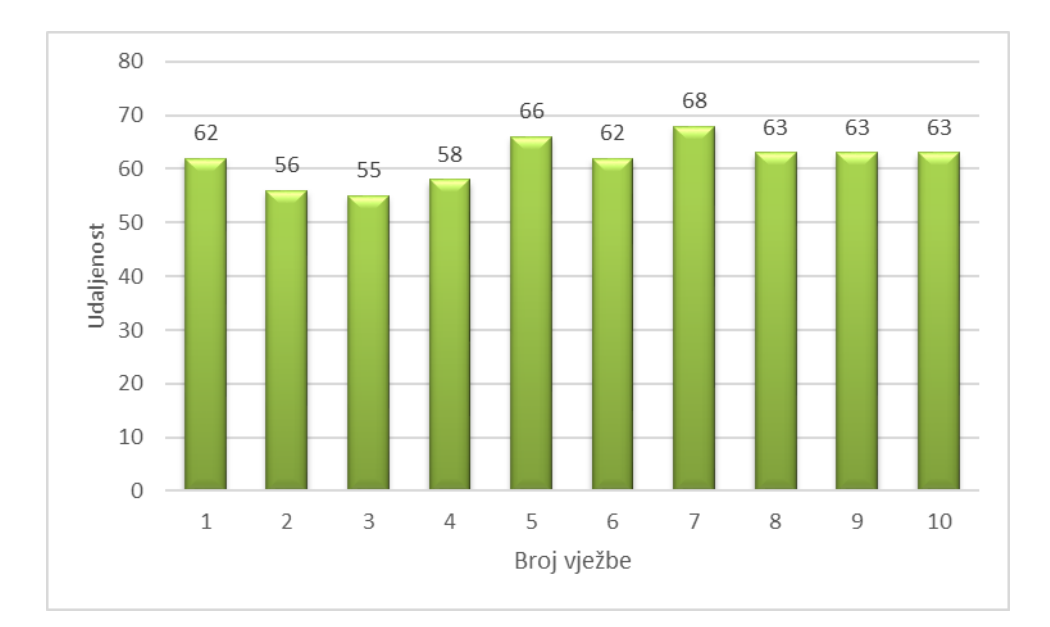

**Graf 6** Prosječan broj prijeđene udaljenosti mišem

U grafu 6 prikazana je prosječna prijeđena udaljenost mišem u svakoj vježbi izražena u metrima. Udaljenost prijeđena mišem se bilježila pomoću aplikacije *Mousotron*. Udaljenosti su izražene u tri različite veličine čiji zbroj predstavlja ukupnu prijeđenu udaljenost mišem u svakoj vježbi. Udaljenost je prikazana na dva načina, u miljama, jardima i inčima ili u kilometrima, metrima i centimetrima. Na slikama 12 i 13 prikazan je način kako je zabilježena udaljenost pomoću aplikacije Mousotron .

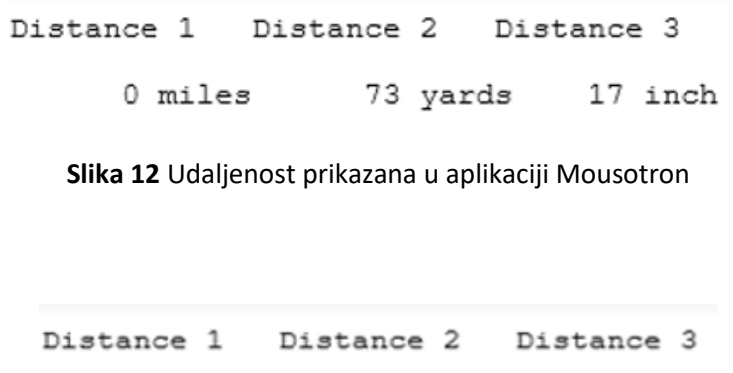

**Slika 13** Udaljenost prikazana u aplikaciji Mousotron

45 m

4 cm

#### <span id="page-34-0"></span>**4.3.2. Pritisak na tipkovnicu**

*Keystrokes* predstavlja ukupan broj pritiska na tipkovnici.

 $0 \; km$ 

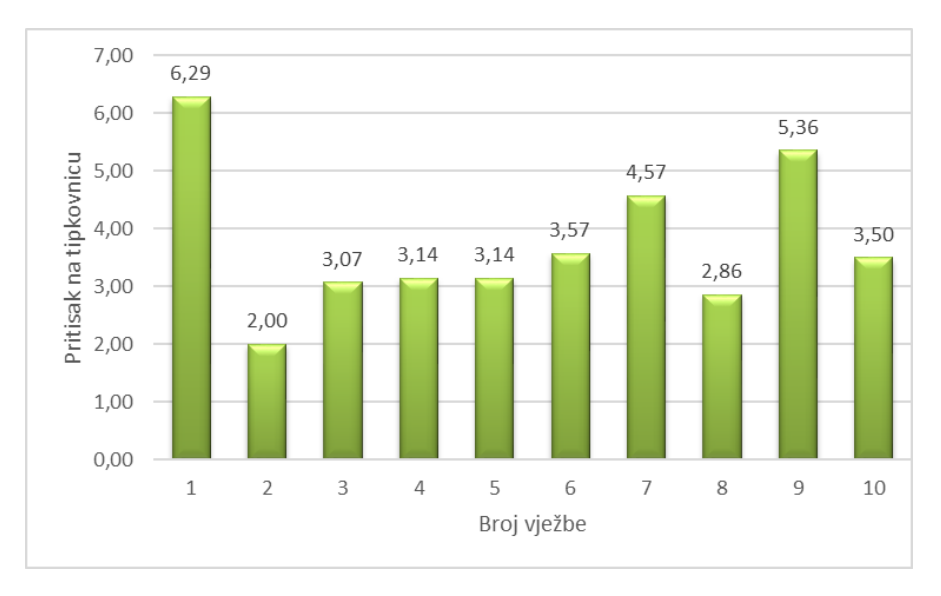

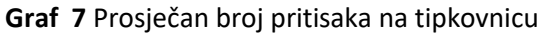

U grafu 7 prikazan je prosječan broj pritisaka po tipkovnici za svaku vježbu. Najveći prosječan broj je 6 pritiska, a najmanji 2. Tipkovnica se na projektu ATCOSIMA koristila kao potvrda prilikom namještanja sučelja klikom na tipku ENTER ili se koristio brojčani dio tipkovnice da se namjesti veličina slike na zaslonu. Kada se u vježbama koriste elektronički stripovi, tipkovnica se koristi za upisivanje svih instrukcija koje student kontrolor daje. Na projektu ATCOSIMA korišteni su papirnati stripovi te je zbog toga tipkovnica bila vrlo malo korištena. Na slici 14 je prikaz zabilježenih podataka pomoću aplikacije Mousotron.

| keystrokes | left | right | middle | double | wheel |
|------------|------|-------|--------|--------|-------|
|            | nΑ   |       |        |        |       |

**Slika 14.** Prikaz zabilježenih podataka pomoću aplikacije Mousotron

#### **4.3.3. Lijevi klik mišem**

<span id="page-35-0"></span>Lijevi klik mišem je interakcija koja se najviše koristila u vježbama. Lijevim klikom se pomiču label-i, prilagođava se radno sučelje te se koristi za sva mjerenja udaljenosti. Broj klika mjerio se pomoću aplikacije Mousotron, a u grafu 8 prikazan je prosječan broj lijevog klika po vježbi. S većim brojem zrakoplova povećao se i broj lijevog klika mišem, a uz veći broj zrakoplova studenti su sve više koristili alate za mjerenje pomoću kojih su davali određene instrukcije (*heading*, brzina leta zrakoplova, promjena FL-a,...). Najveći broj lijevog klika mišem zabilježen je u ispitnoj vježbi gdje je prosječan broj klika bio 177, a najmanji u vježbi 3, 122 klika.
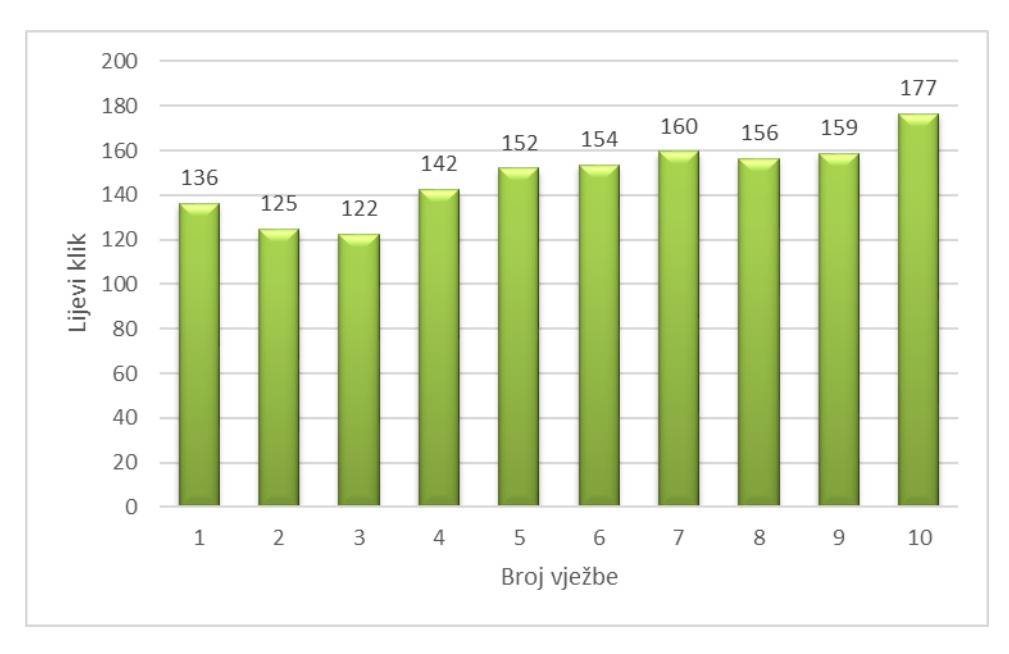

**Graf 8** Lijevi klik mišem

#### <span id="page-36-0"></span>**4.3.4. Desni klik mišem**

Desni klik miša također se mjeri pomoću aplikacije Mousotron. U grafu 9 vidljivo je da se desna tipka miša ne koristi ili ako se koristi to je u prosjeku 1 do 2 puta u vježbi.

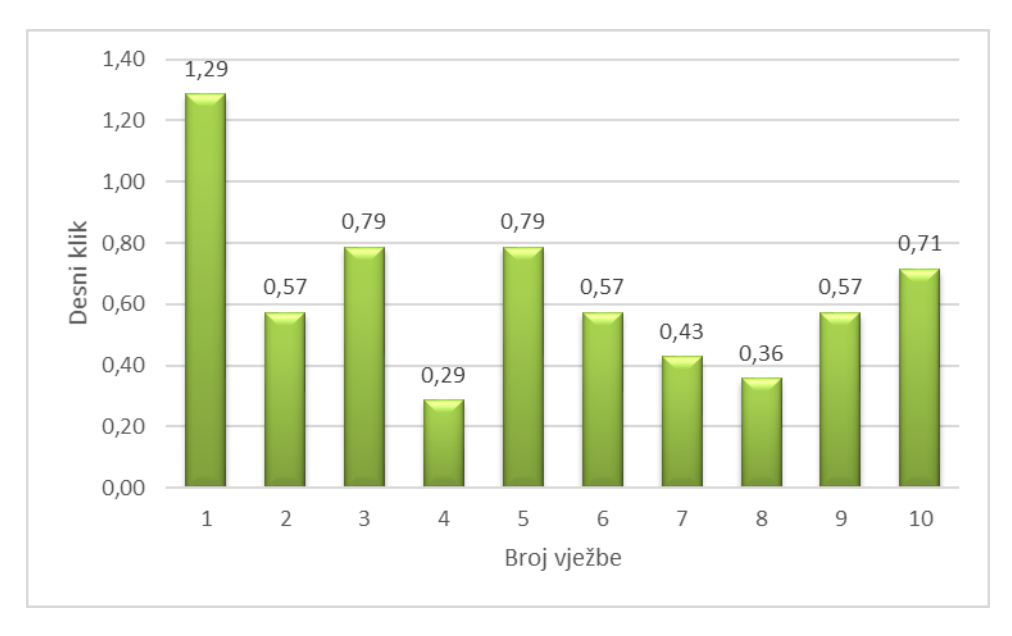

<span id="page-36-1"></span>**Graf 9** Desni klik mišem

#### **4.3.5. Srednji klik mišem**

Broj klika srednje tipke miša mjeri se pomoću aplikacije Mousotron. U vježbama srednji klik mišem nije imao funkciju te je zbog toga broj srednjeg klika mišem mali. Graf 10 prikazuje prosječan broj srednjeg klika mišem svih studenata po vježbama.

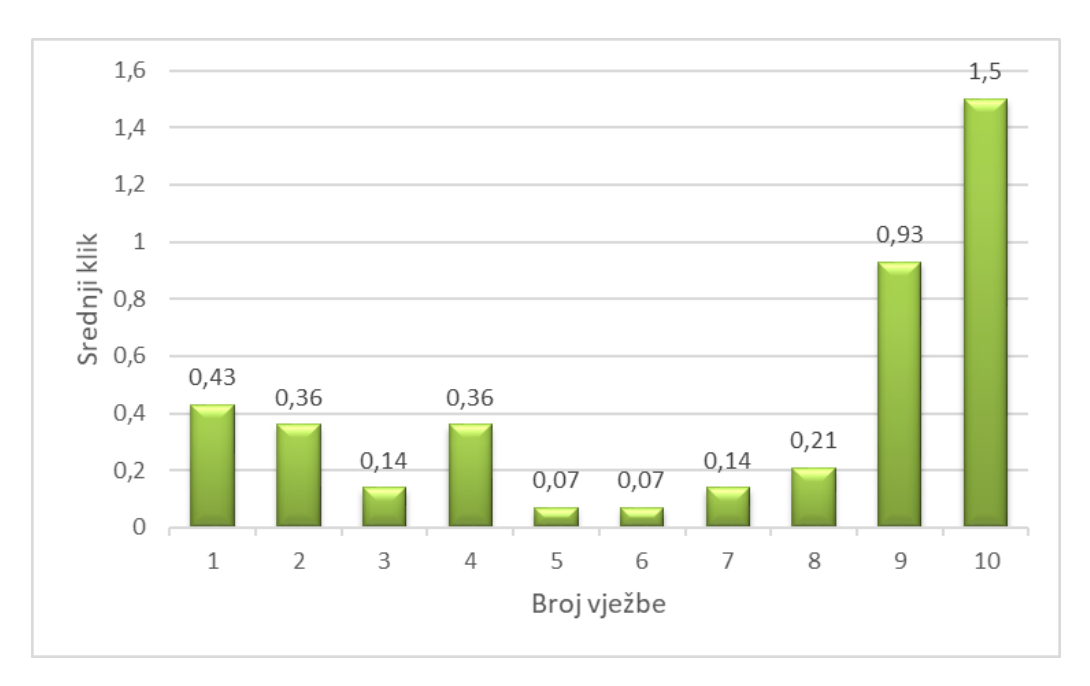

**Graf 10** Srednji klik mišem

#### <span id="page-37-0"></span>**4.3.6. Dupli klik**

Dupli klik se u vježbama koristio jako malo. U prosjeku bi student dva puta po vježbi kliknuo pa je pretpostavka da je to bilo slučajno jer dupli klik mišem nije imao svoju funkciju. Na grafu 11 prikazan je prosječan boj duplog klika mišem.

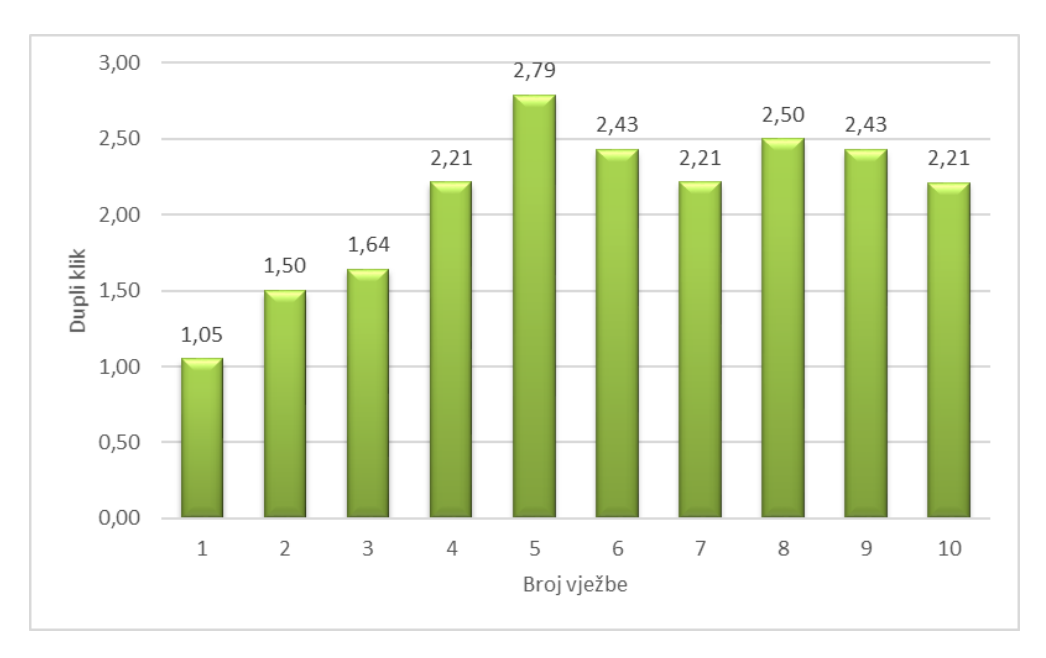

**Graf 11** Dupli klik

#### <span id="page-38-0"></span>**4.3.7. Kotačić na mišu**

Wheel se koristi kako bi povećali ili smanjili prostor na zaslonu te ga prilagodili prometnoj situaciji. Studenti kontrolori su vrlo malo koristili tu funkciju kao što je i prikazano u grafu 12.

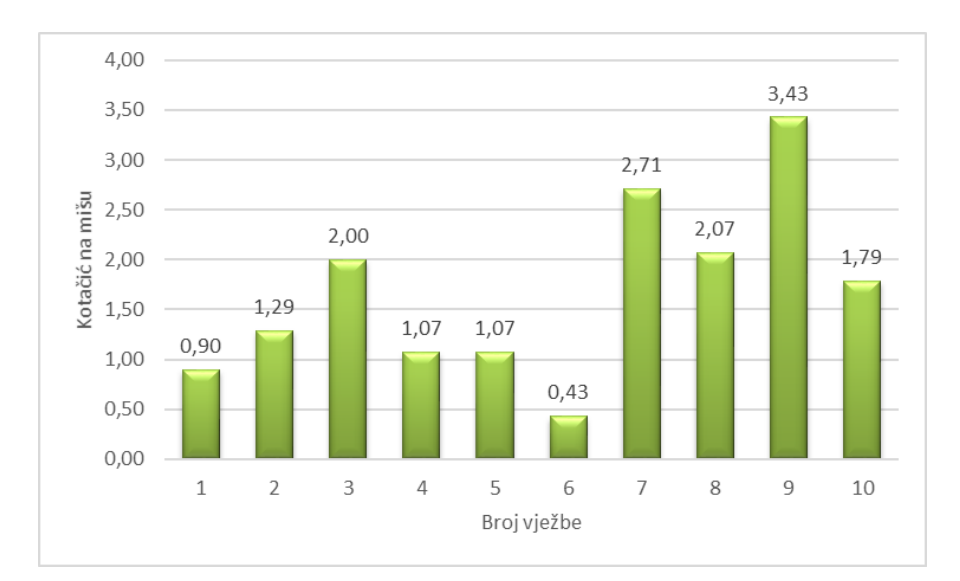

<span id="page-38-1"></span>**Graf** 12 Kotačić na mišu

#### **5. USPOREDBA BROJA INSTRUKCIJA I INTERAKCIJE ČOVJEK-STROJ**

#### **5.1. Korelacija podataka**

Korelacija je statistički postupak kojim se izračunava povezanost dviju varijabli te ona pokazuje stupanj povezanosti ispitanih podataka. Vrijednost korelacije iskazuje se koeficijentom korelacije. Koeficijent korelacije je brojčani pokazatelj stupnja statističke povezanosti među pojavama te nam govori u kojoj su mjeri promjene vrijednosti jedne varijable povezane s promjenama vrijednosti druge varijable. Može poprimiti vrijednost iz intervala od -1 do +1, gdje predznak pokazuje smjer, a veličina koeficijenta pokazuje jakost veze. Kada vrijednost koeficijenta korelacije ide prema 0, povezanost između dvije varijable će biti slabija. Kad je vrijednost korelacije 1 to je potpuna korelacija. Pozitivna korelacija nam govori da porast vrijednosti jedne pojave prati porast vrijednosti druge pojave, tj. da pad vrijednosti jedne pojave prati pad druge pojave. Negativna korelacija nam govori da porast jedne pojave prati pad druge pojave tj. pad jedne pojave prati porast druge pojave [12].

Najčešće se koristi *Pearsonov* ili *Spearmanov* koeficijent korelacije. Pearsonov koeficijent korelacije izvodi se koristeći formulu za koeficijent korelacije r:

$$
r_{xy} = \frac{n \sum x_i y_i - \sum x_i \sum y_i}{\sqrt{n \sum x_i^2 - (\sum x_i^2)} \sqrt{n \sum y_i^2 - (\sum y_i^2)}}
$$

gdje su:

- $r_{xy}$  *Persanov* koeficijent korelacije između x i y
- $\bullet$   $n b$ roj opservacija
- $x_i$  vrijednost x ( za opservacije)
- $y_i$  vrijednost y (za opservacije) [13].

*Spearmanov* test provodi se pomoću formule:

$$
\rho = 1 - \frac{6 \sum d_i^2}{n(n^2 - 1)}
$$

gdje su:

- $\rho$  Spearmanov koeficijent korelacije
- $d_i$  razlika u redovima odgovarajućih varijabli
- $\bullet$   $n-$  broj opsevracija [13].

Prije odabira modela za testiranje korelacije potrebno je postaviti nultu hipotezu o normalnoj distribuiranosti podataka, a ona se provjerava *Shapiro-Wilk* testom. To je statistički test kojim se provjerava nulta hipoteza o normalnoj distribuciji podataka. Ako je vrijednost testa manja od 0,05 hipoteza bi se odbacila. U suprotnom bi se normalna distribucija podataka potvrdila za razinu značajnosti od 5%. Za normalnu distribuciju podataka koristi se Pearson, u suprotnom se koristi Spearman [7,14].

Korelacijska analiza uključuje grafički prikaz podataka uz pomoć dijagrama rasipanja te brojčanog pokazatelja jakosti i smjera veze između varijabli. Što su točke na dijagramu rasipanja bliže zamišljenom pravcu veza je jača, a što su udaljenije veza je slabija. Veza je pozitivna ako grupirane točke na grafu imaju smjer od lijevog donjeg kuta prema gornjem desnom kutu tj. veza je negativna ako je smjer točaka od lijevog gornjeg kuta prema desnom donjem kutu grafa [15]. Stupanj jakosti korelacije definiran je u tablici 4.

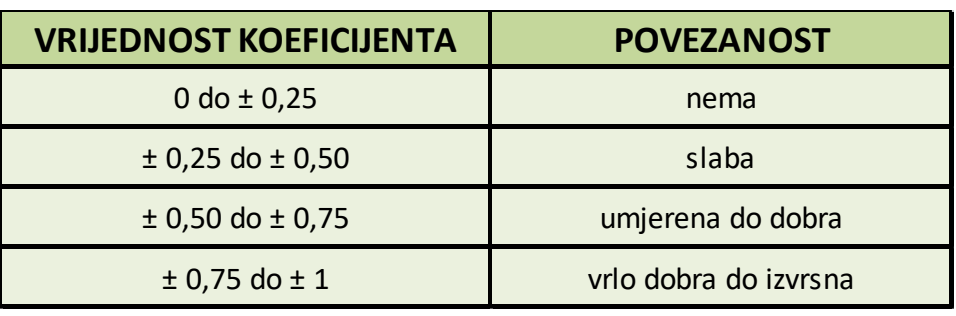

<span id="page-40-0"></span>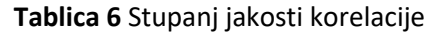

Izvor: [12]

#### **5.2. RStudio**

RStudio je integrirano razvojno okruženje, *integrated development environment* (IDE), čije sučelje ima mnogo praktičnih značajki i alata. Na slici 15 prikazano je radno sučelje RStudia [16]. Pomoću RStudia odrađena je korelacija podataka za ovaj diplomski rad. U prilogu 2 je tablica koja sadrži podatke koji su bili korišteni u korelaciji. Prilog 3 sadrži kod koji se koristio u RStudio programu za dobivanje svih koeficijenata korelacije.

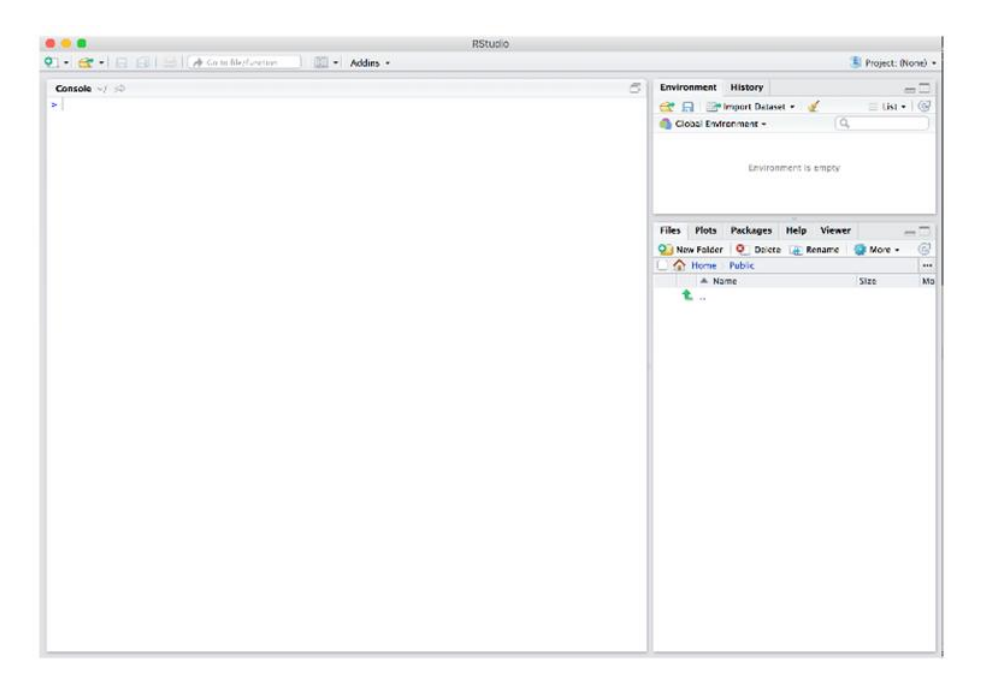

<span id="page-41-0"></span>**Slika 15** Radno sučelje RStudia Izvor: [16]

#### **5.3. Ispitivanje povezanosti podataka**

Za razmatranje u ovom diplomskom radu uzimali su se podaci s projekta ATCOSIMA. Studenti su tijekom odrađivanja vježbi kao zadatke imali komuniciranje na frekvenciji, davanje instrukcija pseudo-pilotu, te interakciju sa strojem, simulator i oprema.

Od interakcija čovjek-stroj u ovim vježbama jedino lijevi klik mišem ima značajniju funkciju te su ga studenti najviše koristili. Ostale interakcije, desni klik miša, dupli klik, srednji klik miša i kotačić u pravilu nisu korištene. *Distance* govori o ukupnoj prijeđenoj udaljenosti mišem po ekranu. Udaljenost izražena u metrima kretala se oko iste vrijednosti, 60 metara po vježbi, no taj podatak također nije značajan za ovu analizu. Obzirom da su na projektu korišteni papirnati stripovi studenti su ručno upisivali podatke, a time je smanjen broj interakcija čovjek-stroj. Iz navedenih razloga za analizu je korišten samo podatak o broju lijevog klika mišem.

Kako bi instrukcije koje su studenti davali bile što preciznije i točnije bilo je potrebno mjeriti uz pomoć QDM (alat za mjerenje udaljenosti) *tool-*a. Da bi studenti odradili mjerenje potrebno je mišem doći do ikone QDM-a koja je u lijevom gornjem kutu ekrana te lijevom tipkom miša kliknuti na nju. Slijedeći korak je pokazivač miša staviti na poziciju od koje želi započeti mjerenje i kliknuti te ponovnim lijevim klikom označiti poziciju do koje želi mjeriti. Studenti su uglavnom mjerili prije nego bi dali instrukciju promjene smjera leta zrakoplova i instrukciju promjene brzine leta zrakoplova.

Kod odlučivanja o korištenju instrukcija za analizu korištene su samo instrukcije koje su povezane s interakcijama lijevog klika, a to su instrukcije za *speed* i *heading*. Ostale instrukcije (ROD, ROC, ILS i FL) su isključene iz analize jer lijevi klik nije utjecao na njihovo izvršavanje. Uz to, broj ostalih instrukcija je manji, u odnosu na *speed* i *heading,* te one nisu imale utjecaj na izvršavanje vježbi. U vježbama su svi zrakoplovi imali jednaki ROC i ROD iz razloga što je bio korišten isti tip zrakoplova (Airbus A320) pa instrukcija za FL nije uzeta u obzir u analizi. Također, lijevi klik miša nije bio preduvjet za izdavanje instrukcije promjene visine leta.

Temeljem tih zaključaka pretpostavka je da kada bi student mjerio, lijevim klikom miša koristio QDM, na taj način bi doprinio sigurnijim i točnijim odlukama i manjim potrebnim brojem instrukcija.

S obzirom na navedene činjenice, u vježbama studenata gdje je manji broj instrukcija *speed* i *heading* trebala bi biti manja zagušenost na frekvenciji jer je student pomoću alata koje koristi uspio preciznije procijeniti situaciju, izmjeriti udaljenosti i bolje predvidjeti prometnu situaciju.

Pretpostavka je da će se pokazati umjerena do dobra negativna povezanost između broja instrukcija promjene smjera i brzine leta zrakoplova i broja lijevog klika mišem. Negativna povezanost označava da se tijekom porasta vrijednosti jedne varijable, snižava vrijednost druge. Točnije, s porastom broja lijevog klika smanjiti će se broj instrukcija promjene smjera leta zrakoplova i promjene brzine leta. Instrukcije promjene smjera leta zrakoplova i brzine leta zrakoplova su prikazane kao jedan podatak jer iz broja lijevog klika nije moguće točno odrediti koji dio broja lijevog klika se odnosi na koji podatak (*speed* ili *heading*). Iz tog razloga prikazano je kao jedna vrijednosti. Ostale instrukcije su isključene iz korelacije (ROC,ROD, ILS i FL) jer lijevi klik mišem nije utjecao na njihovo izvršavanje.

#### **6. ANALIZA REZULTATA**

#### **6.1. Rezultat korelacije**

Korelacija se računala na razini seta podataka jedne vježbe. Za svaki set podataka nacrtan je jedan graf, dijagram raspršenja, koji opisuje povezanost podataka. Na apscisi se nalaze podaci o broju lijevog klika mišem za svaku vježbu označeni od 1-10, dok se na ordinati nalaze podaci o ukupnom broju instrukcija *speed* i *heading*. U prilogu 4 nalazi se prikaz dijagrama raspršenja za svaku vježbu.

Povezanost između broja instrukcija i interakcije čovjek-stroj prikazana je u tablici 5 te se u tablici nalaze koeficijenti korelacije za instrukcije (*speed* i *heading*) i broja lijevog klika mišem. Većina koeficijenata pokazuje da je korelacija slaba ili da je nema.

| KORELACIJA BROJA INSTRUKCIJA I INTERAKCIJE ČOVJEK-STORJ |                                               |                             |
|---------------------------------------------------------|-----------------------------------------------|-----------------------------|
|                                                         | <b>BROJ VJEŽBE   KOEFICIJENT KORELACIJE  </b> | <b>POVEZANOST</b>           |
| 1                                                       | $-0,31$                                       | slaba negativna             |
| $\overline{2}$                                          | $-0,56$                                       | umjerena do dobra negativna |
| 3                                                       | 0,63                                          | umjerena do dobra pozitivna |
| 4                                                       | O                                             | nema                        |
| 5                                                       | ი                                             | nema                        |
| 6                                                       | 0,22                                          | nema                        |
|                                                         | 0,16                                          | nema                        |
| 8                                                       | 0,23                                          | nema                        |
| 9                                                       | 0,29                                          | slaba pozitivna             |
| 10                                                      | $-0,4$                                        | slaba negativna             |

<span id="page-44-0"></span> **Tablica 7** Korelacija broja instrukcija i interakcije čovjek stroj

#### **6.2. Analiza rezultata po vježbama**

U prvoj vježbi korelacija je slaba negativna dok je u drugoj vježbi korelacija umjerena do dobra negativna. Slika 16 prikazuje dijagram raspršenja za drugu vježbu. Na grafu se može vidjeti linija koja kreće iz gornjeg lijevog kuta grafa prema donjem desnom kutu što govori da je korelacija negativna, tj. s povećanjem broja klika smanjuje se broj instrukcija. Vježba 2 podudara se s pretpostavkom te je to jedina takva. U prve dvije vježbe ima najmanje zrakoplova te su studenti imali više vremena da izmjere udaljenosti, odrede prioritete i daju odgovarajuće instrukcije. Rezultati ocjena studenata pokazuju da su studenti ostvarili najbolji rezultat u drugoj vježbi u prosjeku od 94,6% [7].

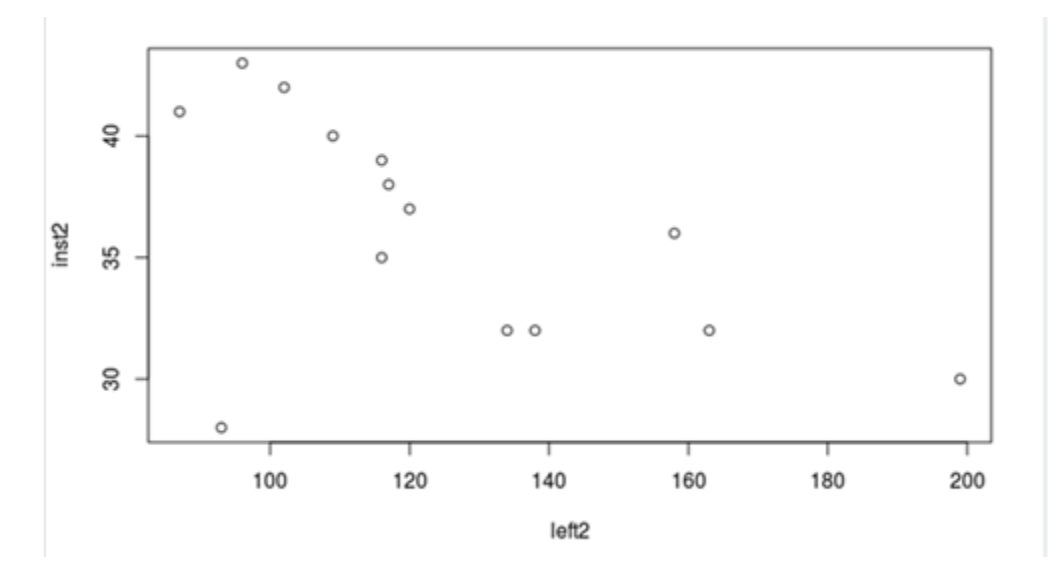

<span id="page-45-0"></span> **Slika 16** Dijagram raspršenja, druga vježba

U trećoj vježbi korelacija je umjerena do dobra pozitivna. To znači da se s većim brojem lijevog klika povećao i broj instrukcija. Prve tri vježbe su odrađene uz pomoć instruktora jer u toj fazi projekta studenti kontrolori nisu bili dovoljno iskusni da odrade vježbu samostalno, upoznavali su se s prostorom, procedurama i načinom rada. Studenti su prije sudjelovanja na projektu odradili 7 vježbi prilazne kontrole koje su po težini i kompleksnosti bile znatno lakše i jednostavnije. Iz tog razloga sugestije instruktora su bile neophodne.

U četvrtoj, petoj, šestoj, sedmoj i osmoj vježbi nema korelacije. U tim vježbama broj lijevog klika mišem se ne može povezati s brojem instrukcija, vježbe su bile kompleksnije te su se pojavljivale prometne situacije s kojima se još nisu susreli. Te vježbe studenti su odrađivali bez pomoći instruktora. Broj zrakoplova u tim vježbama je deset i jedanaest.

Na slici 17 prikazan je dijagram raspršenja za vježbu pet u slučaju kada nema korelacije. Može se vidjeti da su vrijednosti raspršene po grafu te da ne tvore liniju. Veća kompleksnost uzrokovana većim brojem zrakoplova, a time i većim brojem konflikata rezultirala je većim opterećenjem nad studentom kontrolorom. Studenti su manje mjerili i lošije planirali rješavanje prometnih situacija pa su instrukcije bile manje precizne, što je dovelo do toga da se moraju ispravljati i davati nove instrukcije kako bi razdvojili zrakoplove i usmjerili ih na prilaz. Moguće da je povećana nervoza tijekom vježbi jedan od razloga zašto nema povezanosti između brojka lijevog klika mišem i broja instrukcija. Vježba pet je bila najlošije odrađena, prosječni rezultat je 75,4% [7].

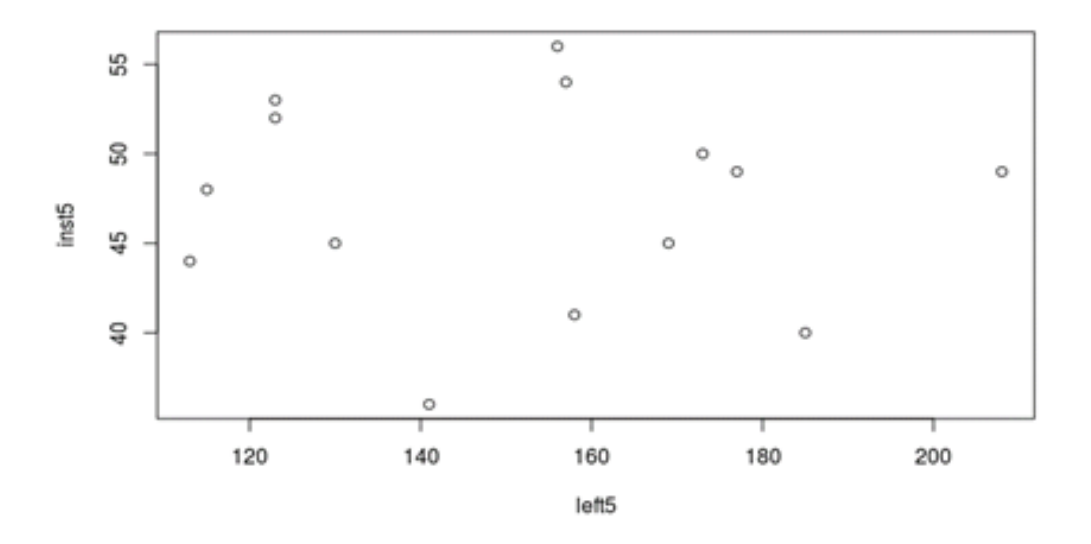

**Slika 17** Dijagram raspršenja, vježba pet

<span id="page-46-0"></span>Slika 18 pokazuje dijagram raspršenja za vježbu 9 gdje je korelacija slaba pozitivna. Iz grafa se može vidjeti da su podaci grupirani tako da tvore blagu liniju koja kreće iz lijevog donjeg kuta prema desnom gornjem kutu. Vježba je imala najveći broj zrakoplova, 13 od kojih je bilo 9 dolaska i 4 odlaska. Vježba je bila odrađena uz manju pomoć instruktora s ciljem završne pripreme kako bi studenti mogli samostalno odraditi ispitnu vježbu. Da je

vježba 9 bila najkompleksnija potvrđuje i podatak da su studenti tada davali najviše instrukcija vezano za *speed* i *heading.* Prosjek ocjena vježbe 9 je 93% [7].

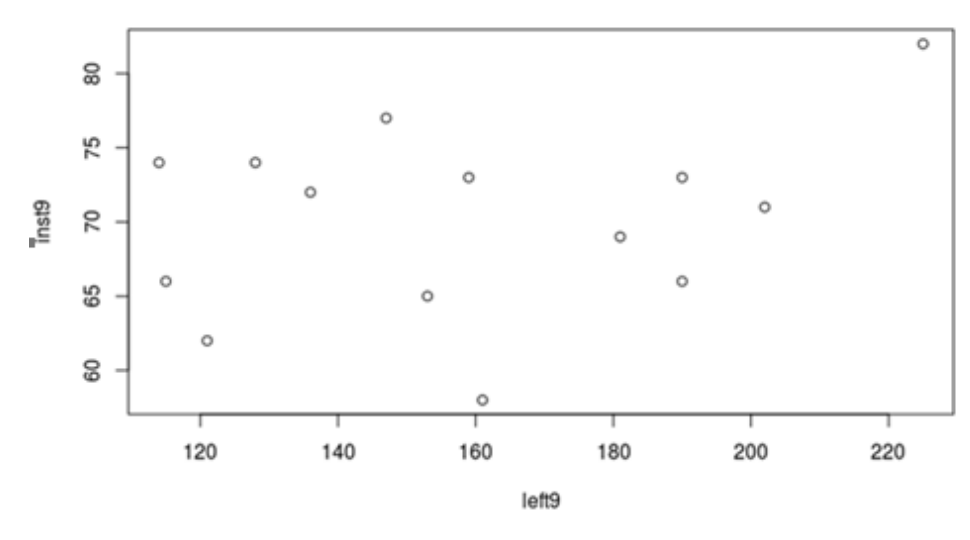

**Slika 18** Dijagram raspršenja, vježba devet

<span id="page-47-0"></span>U desetoj vježbi korelacija je slaba negativna. Vježba 10 je bila ispitna te rezultati korelacije pokazuju veću povezanost u odnosu na prethodne vježbe. Studenti su više koristili alate za mjerenje udaljenosti koji su na ispitnoj vježbi bili pokazatelj da studenti na temelju mjerenja i dobrog planiranja prometne situacije daju točnije instrukcije. Ispitnu vježbu su odrađivali samostalno, bez pomoći instruktora. Prosječna ocjena studenata u ispitnoj vježbi je 84,4% [7].

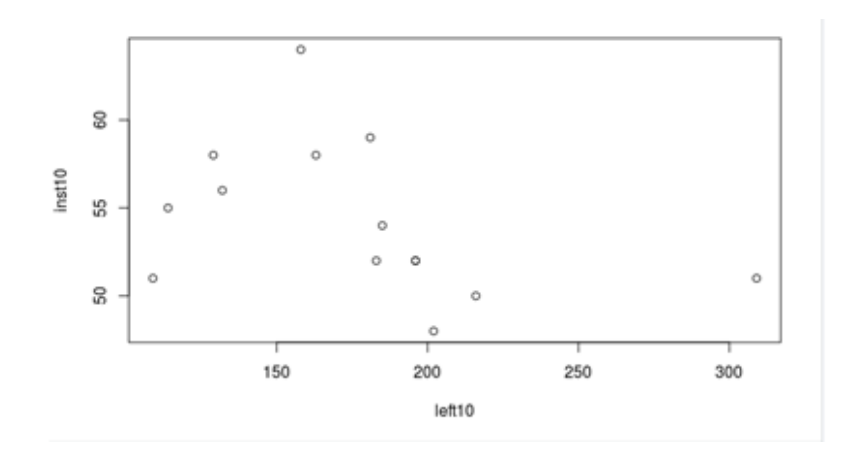

<span id="page-47-1"></span>**Slika 19** Dijagram raspršenja, vježba deset

Iz prikazanih rezultata korelacije možemo zaključiti da pretpostavka o umjerenoj do dobroj negativnoj povezanosti između broja lijevog klika mišem i broja instrukcija *speed* i *heading* nije potvrđena. Iako se pretpostavka pokazala krivom za sagledavanje vježbi u cjelini, za drugu vježbu pretpostavka je točna. Ona nam govori da se s većim brojem lijevog klika mišem smanjio broj instrukcija studenata.

Bez obzira na rezultat korelacije, korištenje alata za mjerenje olakšava izvršavanje zadataka studenata kontrolora te doprinosi sigurnijim i točnijim odlukama i manjim brojem potrebnih instrukcija što na kraju vodi ka tome da je frekvencija manje zagušena. U vježbi 9 i 10 studenti su najviše koristili lijevi klik, što znači da su bili samostalniji u donošenju odluka i precizniji u davanju instrukcija, a samim time stekli su vještinu kontroliranja i razdvajanja zrakoplova u vježbama prilazne kontrole.

#### **7. ZAKLJUČAK**

Studenti kontrolori zračnog prometa sudjelovali su na projektu "ATCOSIMA" na kojem su odradili 10 vježbi prilazne kontrole leta. Tijekom vježbe korištene su aplikacije za snimanje video i audio zapisa te aplikacija koja bilježi broj interakcija čovjek-stroj. Instrukcije koje su se bilježile na projektu su: instrukcija promjene visine leta, instrukcija promjene smjera leta, instrukcija promjene brzine leta, brzina penjanja zrakoplova, brzina spuštanja zrakoplova i ILS. Interakcije koje su se bilježile za svaku vježbu su: prijeđena udaljenost mišem, broj udaraca po tipkovnici, broj lijevog klika mišem, broj desnog klika mišem, srednji klik mišem, dupli klik i kotačić. Prikupljeni podaci prebačeni su u tablični oblik kako bi se lakše utvrdilo postoji li povezanost.

Za korelacijsku analizu uzimala se interakcija koja je bila najzastupljenija u vježbama, lijevi klik mišem, dok druge interakcije nisu imale značaj u vježbama. Lijevi klik miša služio je kako bi se pomoću QDM alata odredila udaljenosti između zrakoplova te zrakoplova i točke ASIMA. Broj lijevog klika ima direktni utjecaj na instrukcije promjene smjera leta i brzine leta zrakoplova te su one bile uključene u analizu. Temeljem tih zaključaka dana je pretpostavka da se s većim brojem lijevog klika smanjuje broj instrukcija *speed* i *heading*.

Korelacija je postupak koji se koristio kako bi se ispitala povezanost između broja lijevog klika mišem i broja instrukcija promjene brzine i smjera leta zrakoplova. Vrijednosti koeficijenta korelacije pokazali su da u većoj mjeri povezanosti nema ili je ona slaba. Unatoč takvim rezultatima korelacije, mjerenje udaljenosti doprinosi sigurnijim i točnijim odlukama kontrolora te manjim brojem potrebnih instrukcija. U budućnosti bi bilo dobro kada bi se korištenje QDM alata na BEST simulatoru pojednostavilo te bi ga tada studenti koristili u većoj mjeri.

#### **Literatura**

- [1] Zavod za aeronautiku. Preuzeto sa:<https://www.fpz.unizg.hr/zan/?tag=atcosima> [Pristuljeno: ožujak 2020.]
- [2] ATCOSIMA proposal
- [3] Cetek C, Juričić B, Feuerle T, Radišić T. Development of common ATC simulation training assesment criteria based on future pan european single-sky targets (ATCOSIMA): A project overview. ZIRP. 2019
- [4] ATCOSIMA. Preuzeto sa:<http://atcosima.org/> [Pristupljeno: travanj 2020.]
- [5] Cetek F. A, Antulov-Fantulin B, Frost P, Donmez K, Kaplan Z, Rogošić T. Project ATCOSIMA: Preliminary results and analysis of real-time ATC and flight cockpit simulations (ATCOSIMA): A project overview. ZIRP. 2019
- [6] Odsjek aeronautika, Zavod za aeronautiku Preuzeto sa: [http://static.fpz.hr/FPZWeb/files/katalog-laboratorijske](http://static.fpz.hr/FPZWeb/files/katalog-laboratorijske-opreme/Laboratorij-za-kontrolu-zracne-plovidbe.pdf)[opreme/Laboratorij-za-kontrolu-zracne-plovidbe.pdf](http://static.fpz.hr/FPZWeb/files/katalog-laboratorijske-opreme/Laboratorij-za-kontrolu-zracne-plovidbe.pdf) [Pristupljeno: svibanj 2020.]
- [7] Rogošić T. Ispitivanje povezanosti indikatora učinkovitosti simuliranog leta zrakoplova i ocjena uspješnosti studenata kontrolora zračnog prometa, Fakultet prometnih znanosti, Zagreb, 2019.
- [8] Captain De Vere Michael Kiss, ATP, MS, Ph.D. The Human Factors SHELL Model Preuzeto sa:

[https://www.academia.edu/41466904/The\\_Human\\_Factors\\_SHELL\\_Model](https://www.academia.edu/41466904/The_Human_Factors_SHELL_Model) [Pristupljeno: srpanj 2020.]

ICAO CIRCULAR 241-AN/145, Human Factors Digest No. 8, Human Factors in Air Traffic Control. Preuzeto sa:

[https://www.academia.edu/22039784/CIRCULAR\\_241\\_AN\\_145](https://www.academia.edu/22039784/CIRCULAR_241_AN_145HUMAN_FACTORS_DIGEST_No_8_HUMAN_FACTORS_IN_AIR_TRAFFIC_CONTROL)

- [10] HUMAN FACTORS\_DIGEST\_No\_8\_HUMAN\_FACTORS\_IN\_AIR\_TRAFFIC\_CONT [ROL](https://www.academia.edu/22039784/CIRCULAR_241_AN_145HUMAN_FACTORS_DIGEST_No_8_HUMAN_FACTORS_IN_AIR_TRAFFIC_CONTROL) [Pristupljeno: srpanj 2020.]
- [11] Yu-Hern Chang, Chung-Hsing Yeh, Applied Ergonomics,2010, Human performance interfaces in air traffic control

Preuzeto sa:

<https://www.sciencedirect.com/science/article/abs/pii/S0003687009000817> [Pristupljeno: srpanj 2020.]

[12] Safety Management Manual, ICAO Doc 9859 AN/474. Preuzeto sa:

https://www.icao.int/SAM/Documents/RST-SMSSSP-13/SMM\_3rd\_Ed\_Advance.pdf [Pristupljeno: kolovoz 2020.]

- [13] Udovičić M, Baždarić K, Bilić-Zulle L, Petrovečki M. Što treba znati kada izračunavamo koeficijent korelacije?. Biochemia Medica [Internet]. 2007 [Pristupljeno: kolovoz 2020.]. Preuzeto sa:<https://hrcak.srce.hr/12855>
- [14] Statistics Solutions Preuzeto sa:

```
https://www.statisticssolutions.com/correlation-pearson-kendall-spearman/
```
[Pristupljeno: kolovoz 2020.]

- [15] [http://www.statistics4u.info/fundstat\\_eng/ee\\_shapiro\\_wilk\\_test.html](http://www.statistics4u.info/fundstat_eng/ee_shapiro_wilk_test.html) [Pristupljeno: kolovoz 2020.]
- [16] Korelacijska i regresijska analiza. Preuzeto sa: [https://www.veleri.hr/files/datotekep/nastavni\\_materijali/k\\_poduzetnistvo\\_s1/Kv](https://www.veleri.hr/files/datotekep/nastavni_materijali/k_poduzetnistvo_s1/Kvantitativne_za_poduzetnike_Pr2_Izv.pdf) antitativne za poduzetnike Pr2 Izv.pdf [Pistupljeno: kolovoz 2020.]
- [17] RStudio Preuzeto sa[: https://moderndive.netlify.app/1-1-r-rstudio.html](https://moderndive.netlify.app/1-1-r-rstudio.html) [Pristupljeno: kolovoz 2020.]

#### POPIS KRATICA

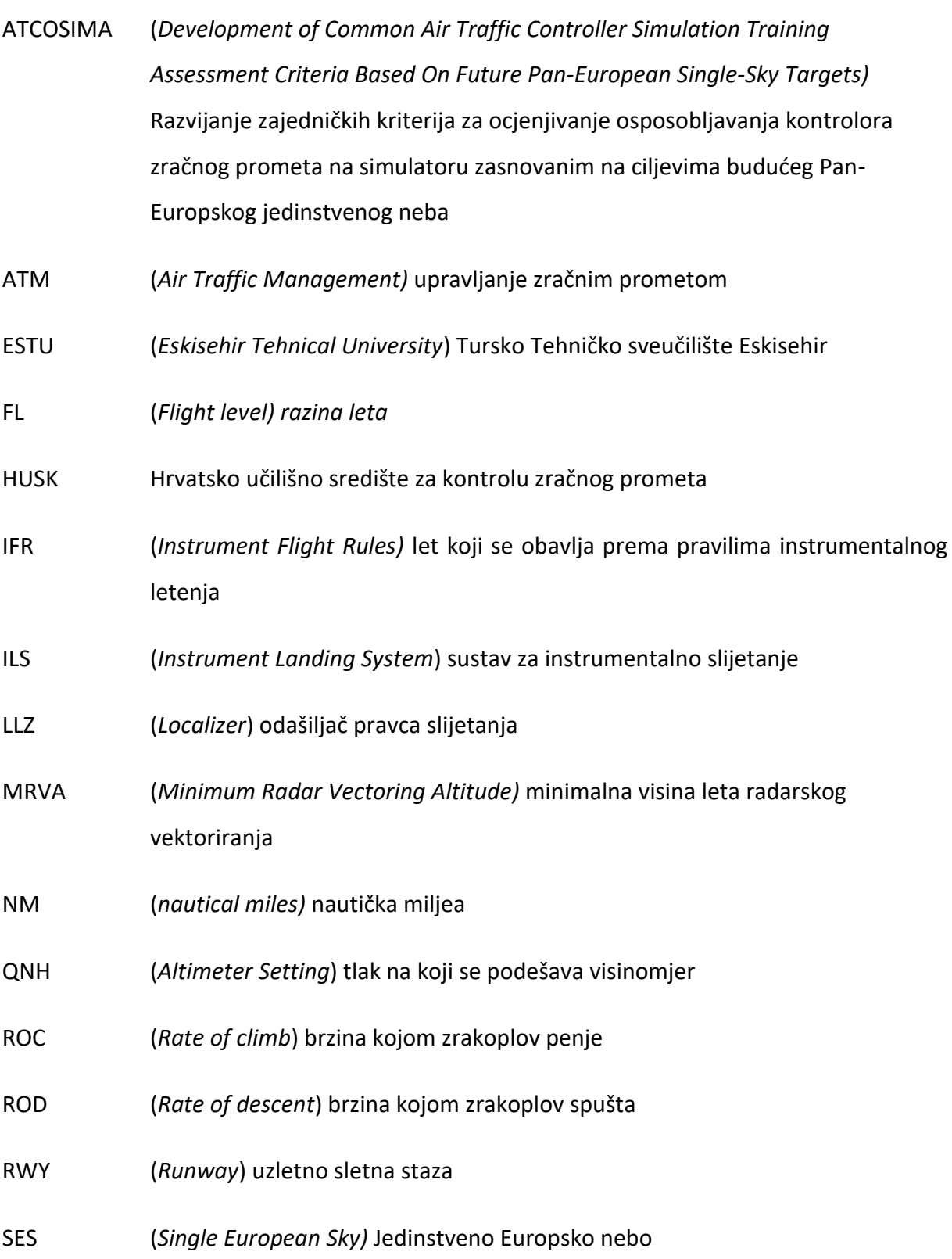

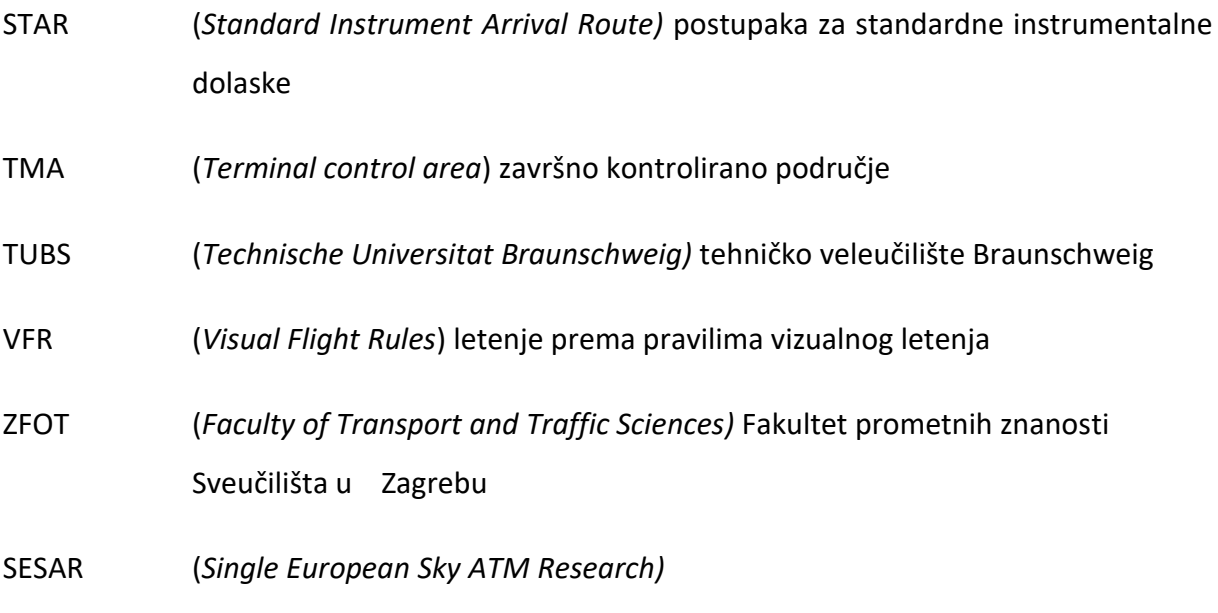

#### **POPIS SLIKA**

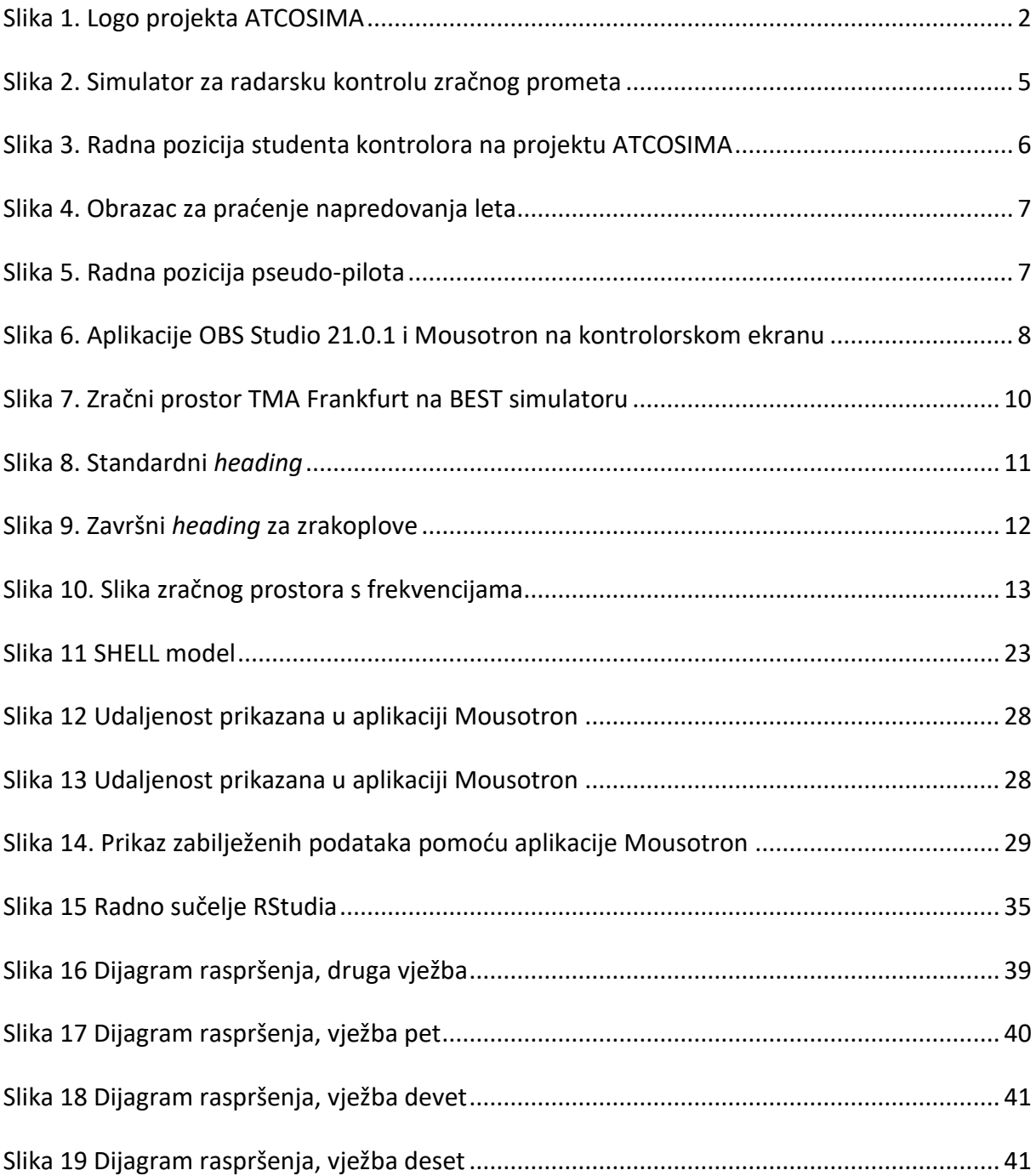

### **POPIS GRAFOVA**

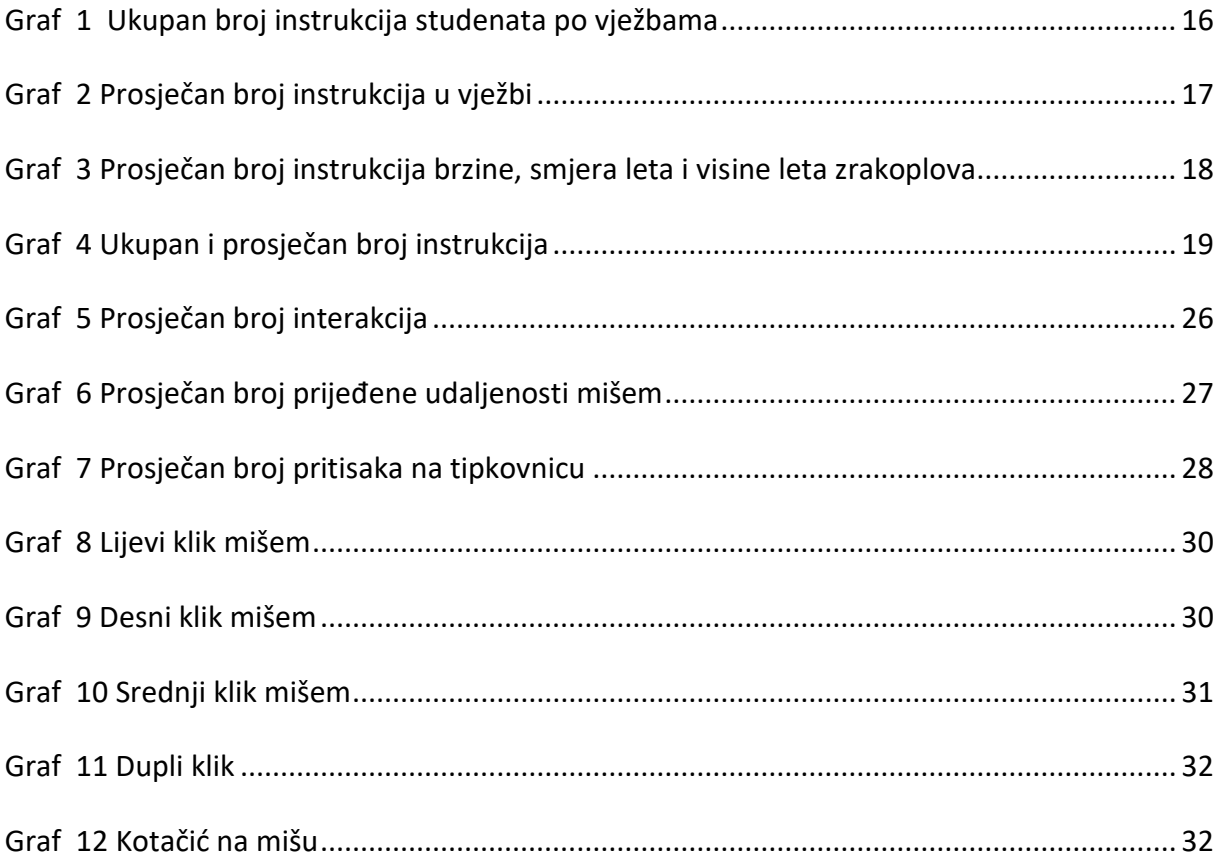

### **POPIS TABLICA**

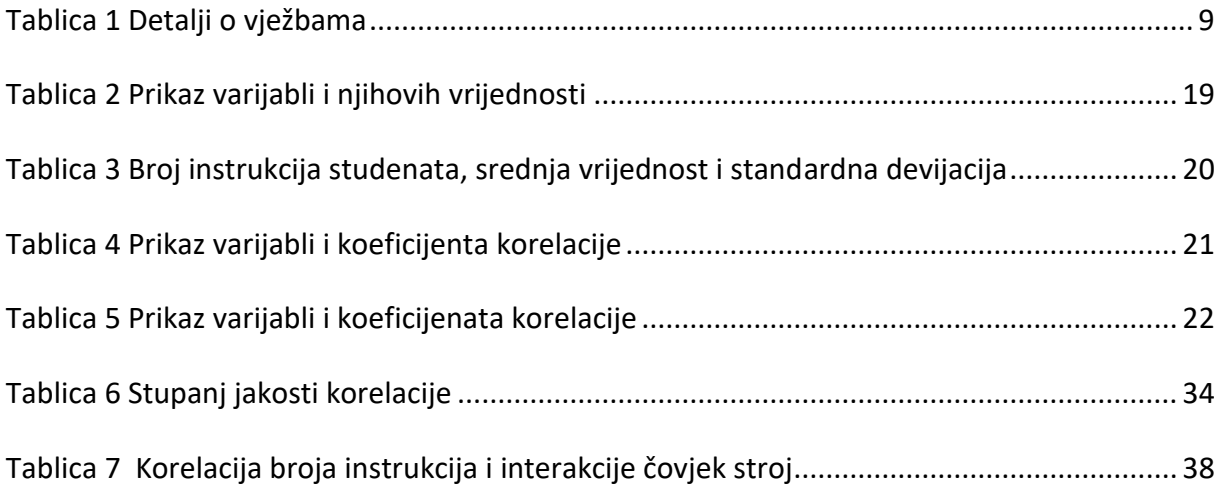

Projekt:

# **ATCOSIMA**

### Priprema za simulatorske vježbe

● Feb 2018

# Zračni prostor: TMA LANGEN (EDDF)

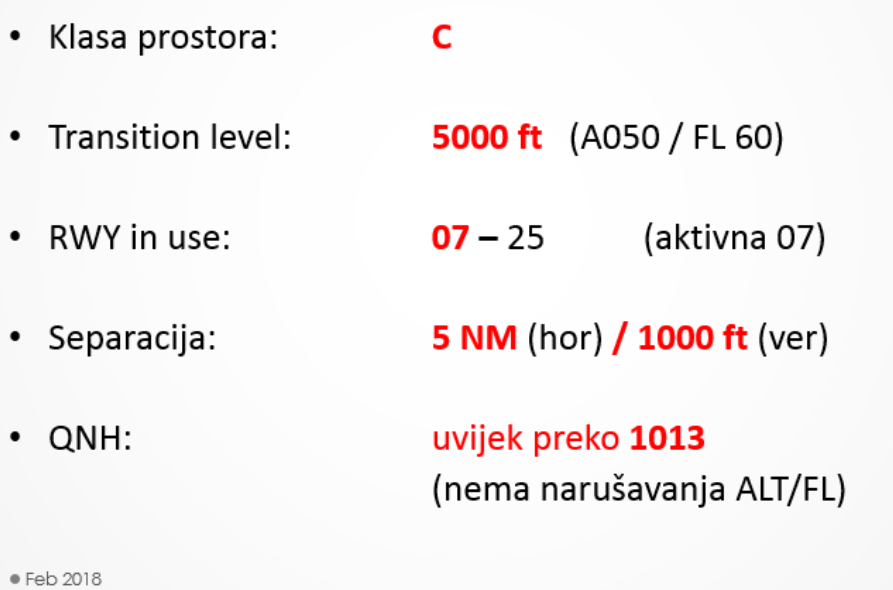

 $\bullet$  1

 $\bullet$ 2

# Zračni prostor: TMA LANGEN (EDDF)

\* Arrival points (dolazne točke) - FL 200+ :

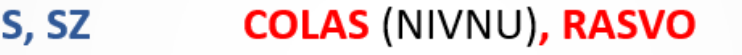

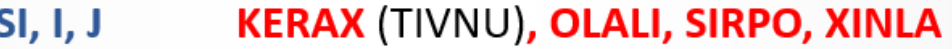

• Departure points (odlazne točke) - 个FL 200:

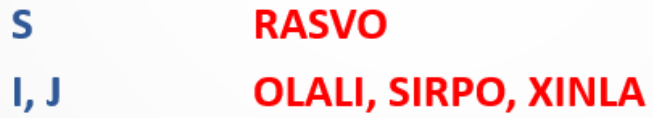

● Feb 2018

 $\bullet 3$ 

# Zračni prostor: TMA LANGEN (EDDF)

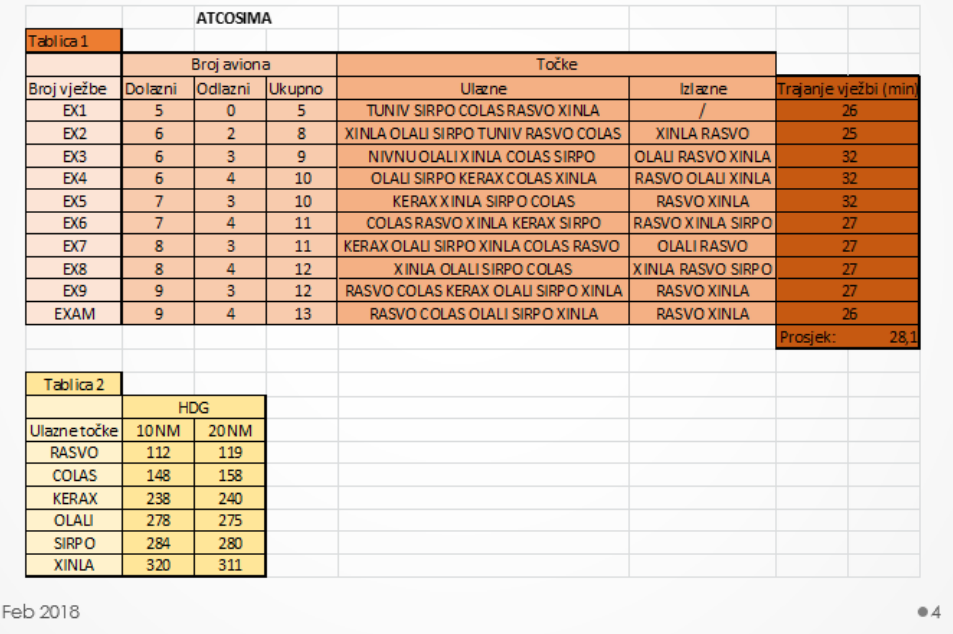

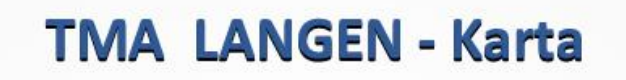

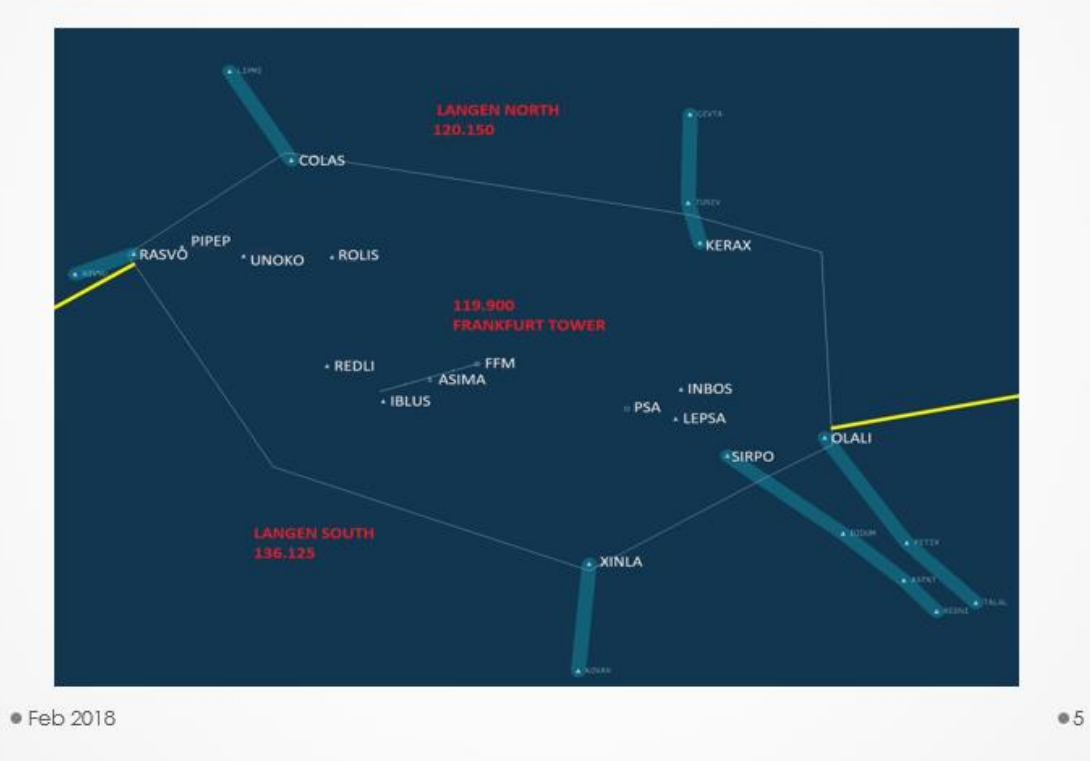

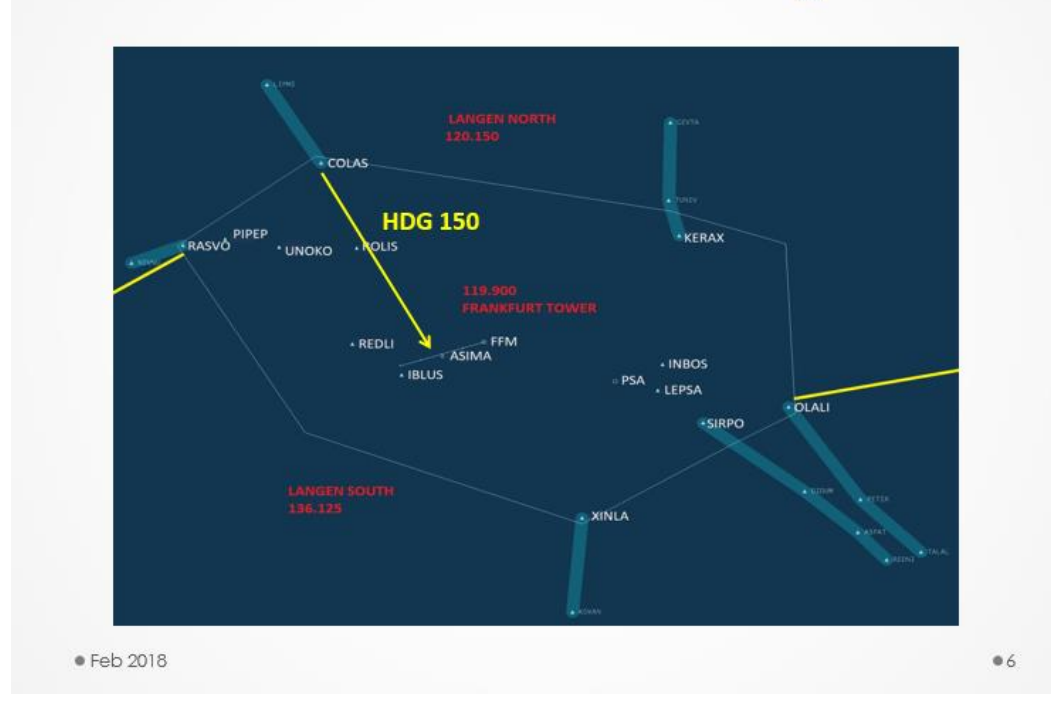

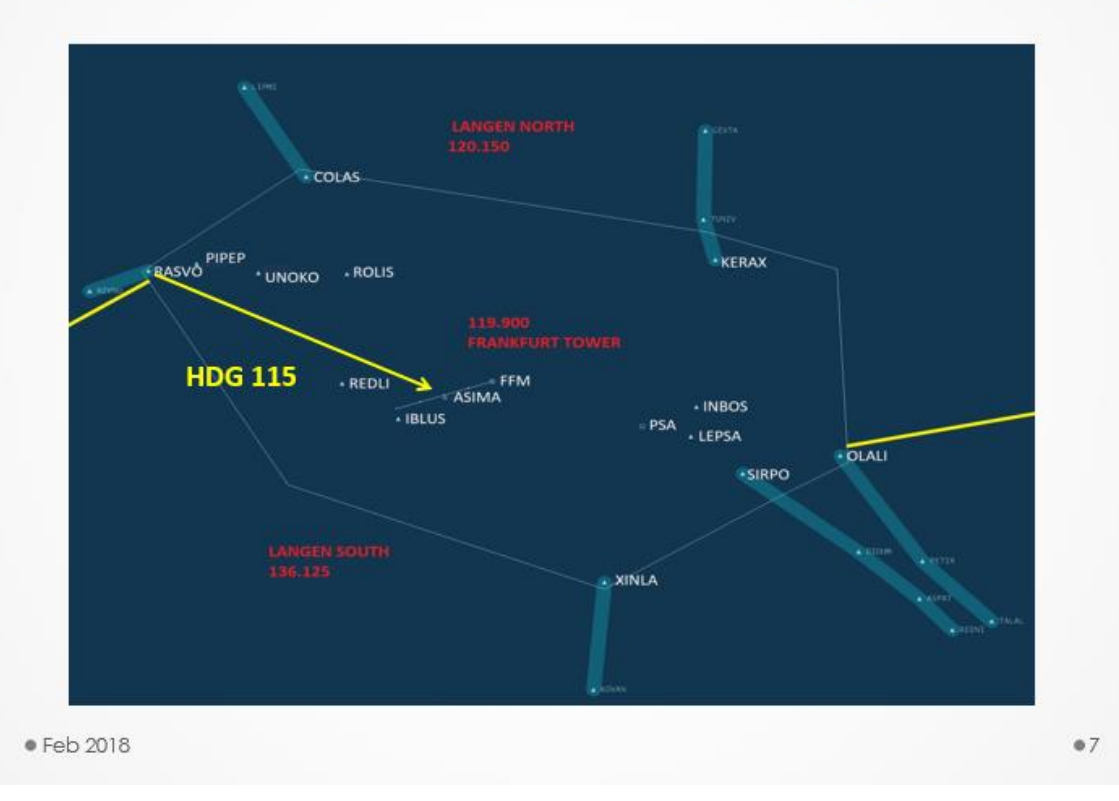

# **TMA LANGEN - Vectoring**

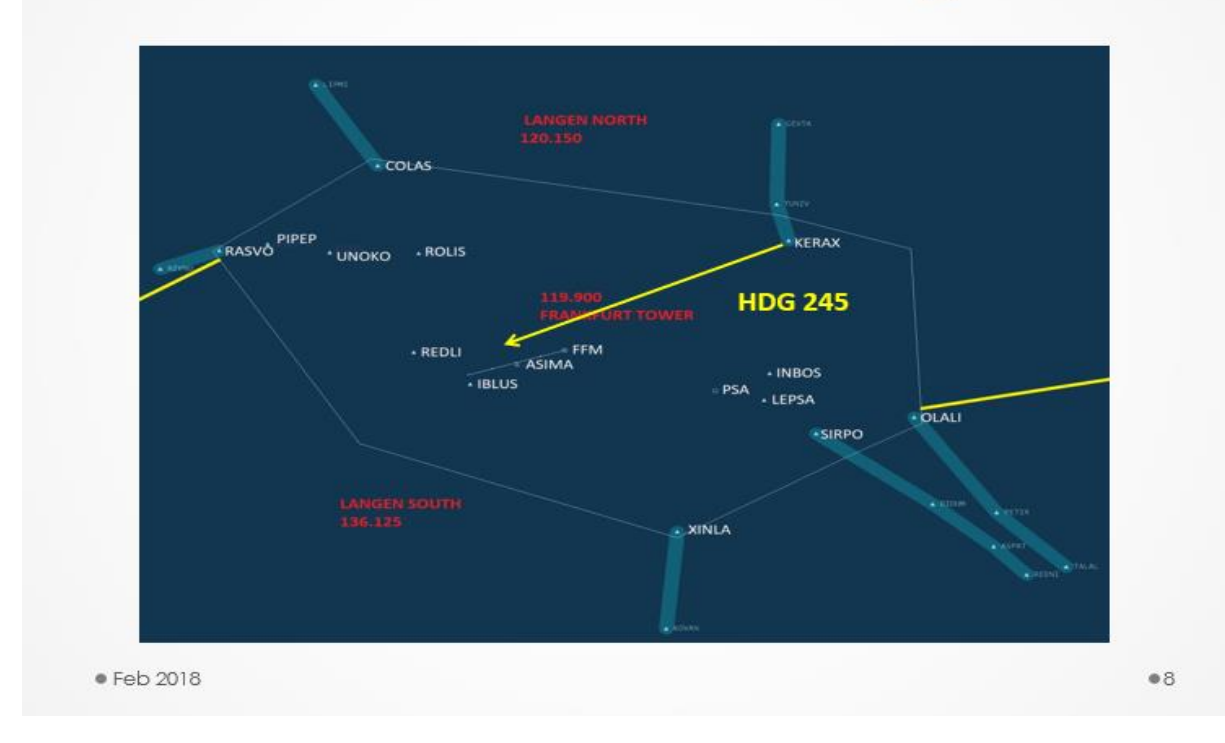

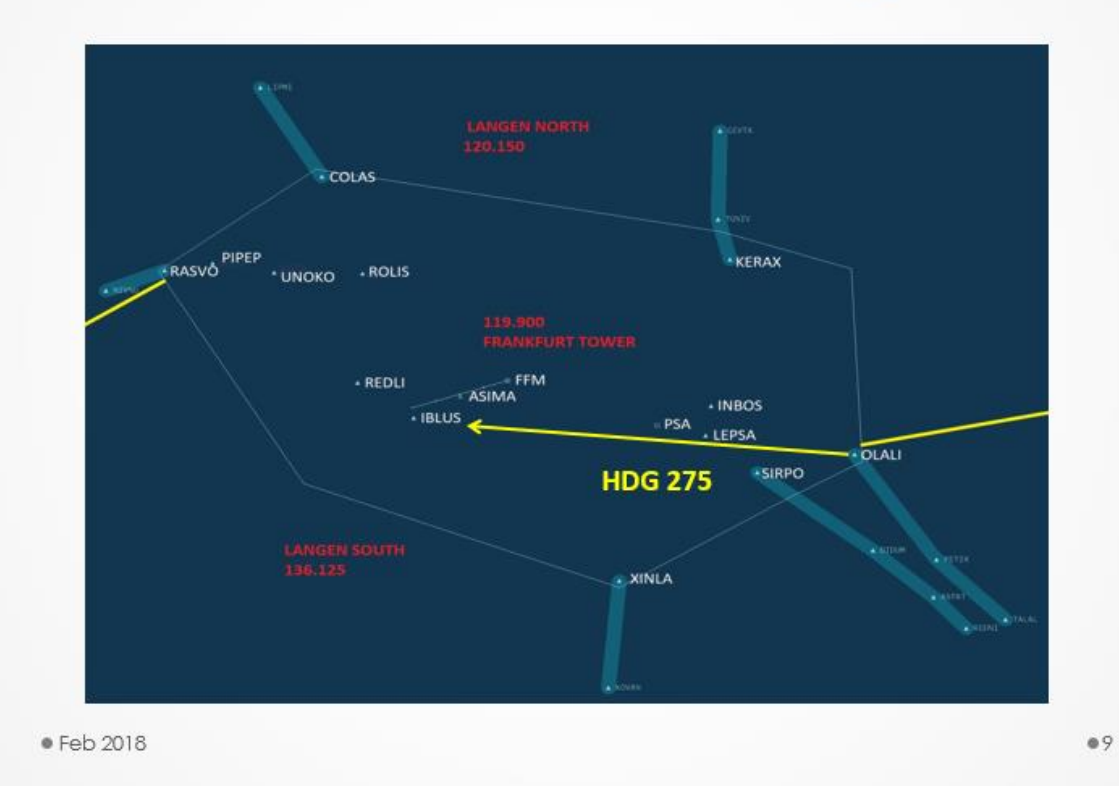

# TMA LANGEN - Vectoring

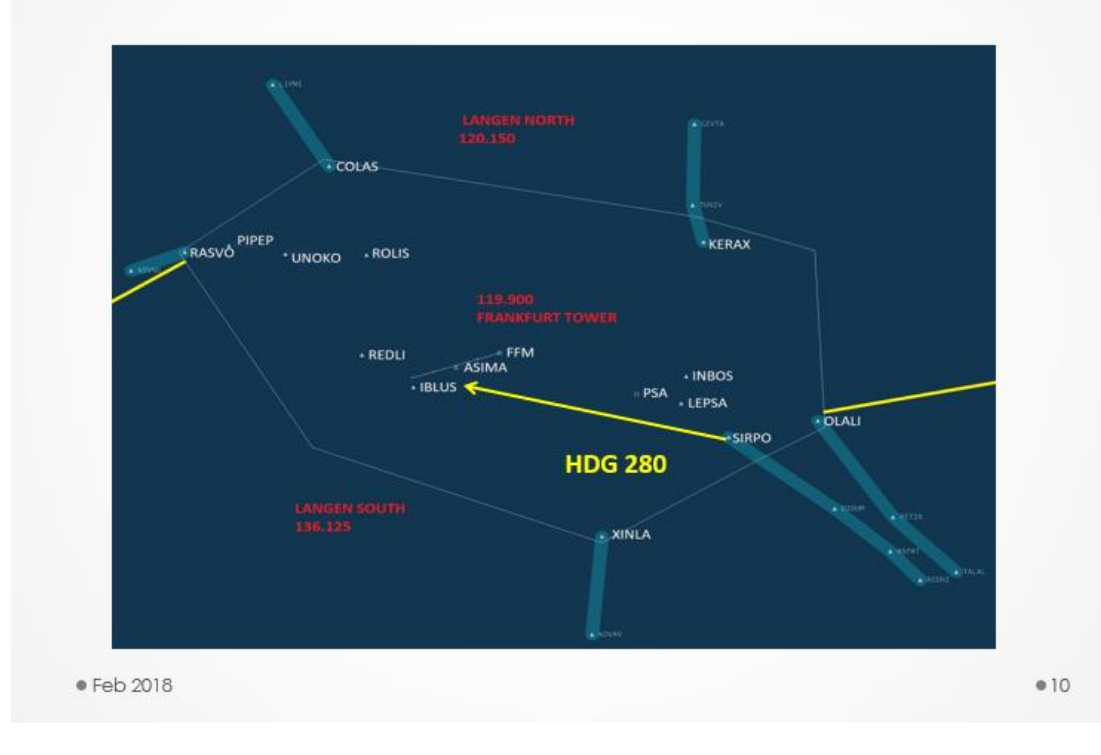

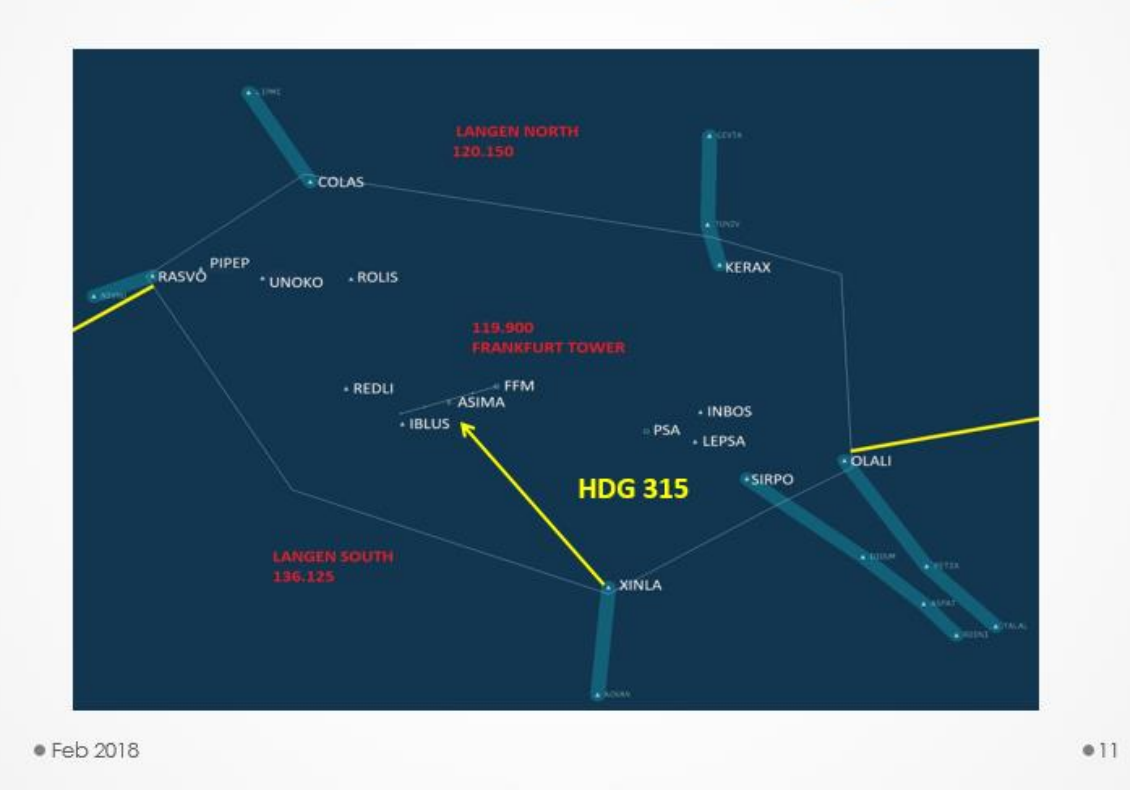

# TMA LANGEN - Vectoring: BASE turn

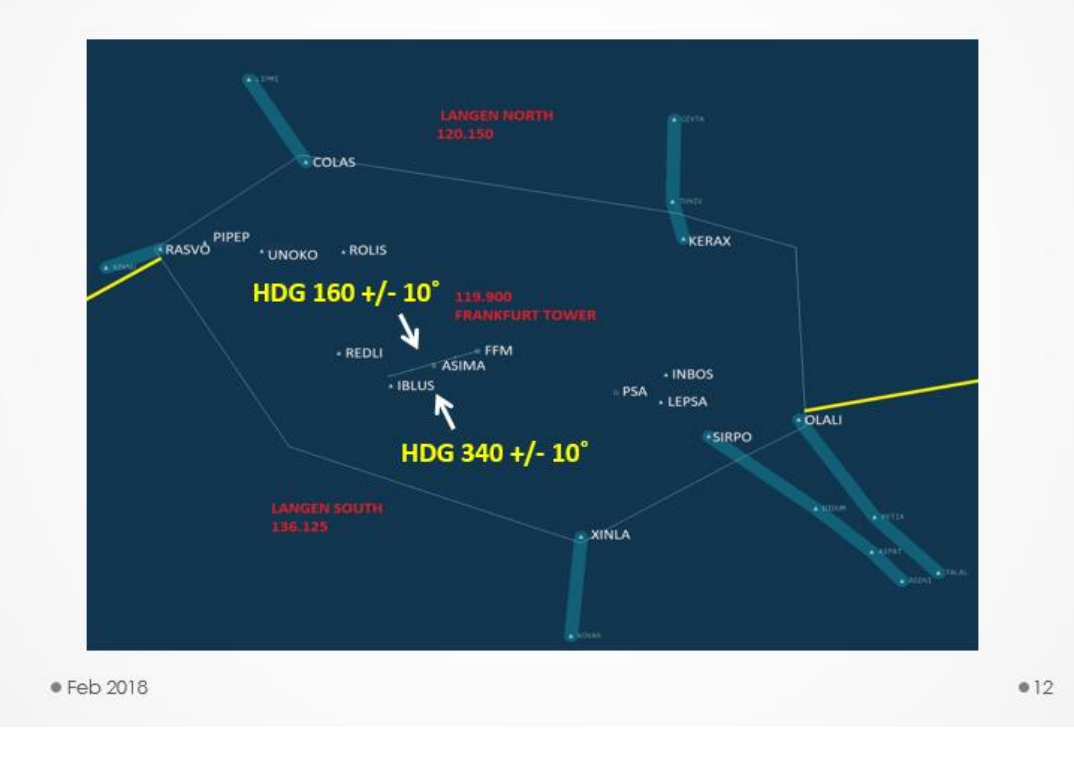

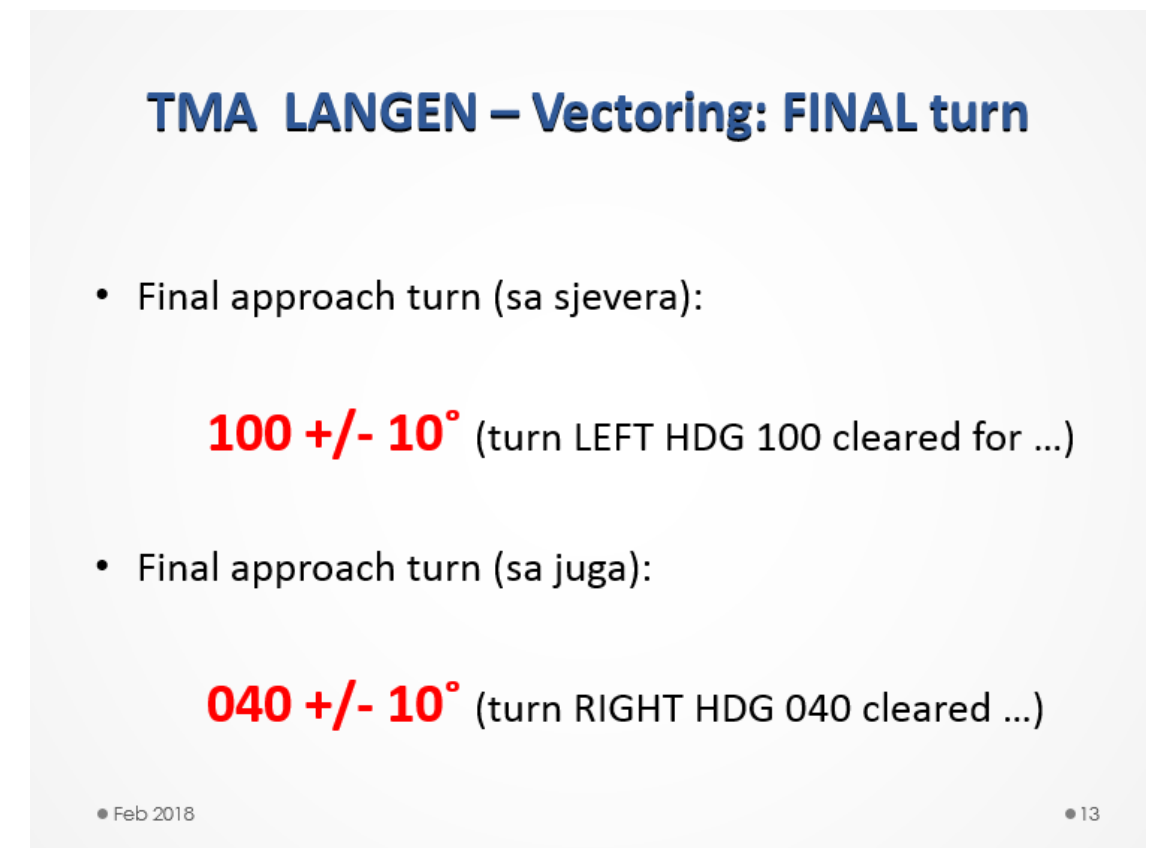

# TMA LANGEN - Frekvencije

- · FRANKFURT TOWER: 119,900
- LANGEN North Sector: 120,150
- LANGEN South Sector: 136,125

VAŽNO: Nema telefonske koordinacije osim sa TWR za DEP zrakoplove

# **RTF: Inbound clearance**

- P: "Langen Radar, C/S, inbound (point), FL 210";
- C: "C/S, Langen Radar, identified, fly heading ..., descend to FL ..., vectoring for ILS approach RWY 07";
- P: "Readback, C/S".

ili

- P: "Langen Radar, C/S, inbound RASVO, FL 220";
- C: "C/S, Langen Radar, identified, cleared direct to ASIMA, descend to FL ..., expect straight in ILS approach RWY 07"; P: "Readback, C/S".

● Feb 2018

 $015$ 

### **RTF: Vectoring**

- C: "C/S, turn RIGHT/LEFT heading ..., descend to FL/Altitude ...  $(QNH)$ ";
- P: "Readback, C/S".

ili ako je zrakoplov prvo dobio direktno prema točki bez vektora, tada:

C: "C/S, turn RIGHT/LEFT heading ..., descend to FL/Altitude ... (QNH), vectoring for... (reason for vectoring: for ILS, spacing, separation, track adjustment, sequencing, delay, avoiding, ...) P: "Readback, C/S".

● Feb 2018

# **RTF: Final approach**

C: "C/S, turn LEFT heading 100, cleared for ILS approach RWY07, report ILS established

P: "Readback, C/S", ili

- ako je zrakoplov blizu Localizer-a: heading 090

- ako je zrakoplov dalje od Localizer-a: heading 110
- C: "C/S, turn RIGHT heading 040, cleared for ILS approach RWY07, report ILS established
- P: "Readback, C/S", ili
	- ako je zrakoplov blizu Localizer-a: heading 050
	- ako je zrakoplov dalje od Localizer-a: heading 030

· Feb 2018

 $017$ 

### **RTF: Departure**

- P: "Langen Radar, C/S, airborn, (climbing to 4000ft)";
- C: "C/S, Langen Radar, identified, on RWY heading climb to FL ..."
- P: "Readback, C/S".

ili

- P: "Langen Radar, C/S, airborn";
- C: "C/S, Langen Radar, identified, turn RIGHT/LEFT direct to (exit point), climb to FL ..."
- P: "Readback, C/S".

● Feb 2018

### **RTF: Speed control**

C: "C/S, report (indicated) speed" - samo ako nije vidljivo prebrz P: "C/S, speed 250 knots"; C: "C/S, reduce speed to 230 knots";

P: "Readback, C/S".

ili ako od zrakoplova želite da leti brzinom koju Vi odredite:

C: "C/S, speed 250 (240, 230, 220, 210, 200) knots"; P: "Readback, C/S".

Brzina u BASE turn-u: 180 kt  $150 + (-10)$ kt Brzina u FINAL-u:

● Feb 2018

# **RTF: Speed control**

C: "C/S, maintain present speed"

ako od zrakoplova želite brzinu kojom trenutno leti.

C: "C/S, report (indicated) speed";

P: "C/S, maintaining speed 240 knots";

C: "C/S, reduce speed to 220 knots";

P: "Readback, C/S"

zrakoplov usporavamo za maksimalno: 20 knots

· Feb 2018

 $020$ 

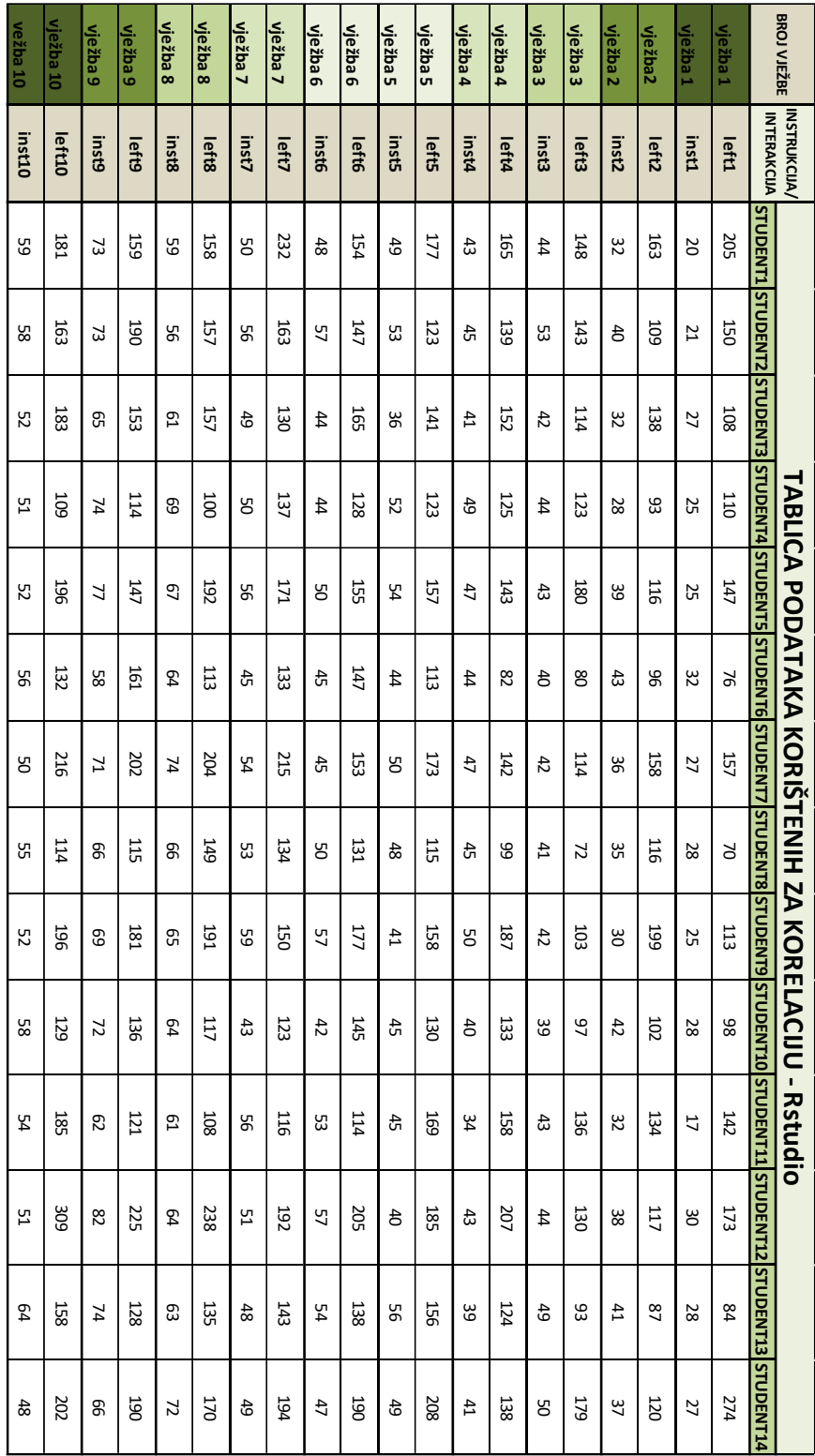

```
1 left1 <- c(205, 150, 108, 110, 147, 76, 157, 70, 113, 98, 142, 173, 84, 274)
 2 inst1 <- c(20, 21, 27, 25, 25, 32, 27, 28, 25, 28, 17, 30, 28, 27)
 3 plot(left1, inst1, main="Scatter plot")<br>4 shapiro.test(left1) #p-value = 0.1629
 5 shapiro.test(inst1) #p-value = 0.26816 cor(left1, inst1, method = "pearson") # -0.30696071 left2 \leftarrow c(163, 109, 138, 93, 116, 96, 158, 116, 199, 102, 134, 117, 87, 120)<br>2 inst2 \leftarrow c(32, 40, 32, 28, 39, 43, 36, 35, 30, 42, 32, 38, 41, 37)
  3 plot(left2, inst2, main="Scatter plot")
  4 shapiro.test(left2) #p-value = 0.16525 shapiro.test(inst2) #p-value = 0.66526 cor(left2, inst2, method = "pearson") # -0.55644411 left3 <- c(148, 143, 114, 123, 180, 80, 114, 72, 103, 97, 136, 130, 93, 179)
  2 inst3 <- c(44, 53, 42, 44, 43, 40, 42, 41, 42, 39, 43, 44, 49, 50)
  3 plot(left3, inst3, main="Scatter plot")
  4 shapiro.test(left3) #p-value = 0.73945 shapiro.test(inst3) #p-value = 0.042346 cor(left3, inst3, method = "spearman") # 0.6333584
1 left4 <- c(165, 139, 152, 125, 143, 82, 142, 99, 187, 133, 158, 207, 124, 138)
  2 inst4 <- c(43, 45, 41, 49, 47, 44, 47, 45, 50, 40, 34, 43, 39, 41)
  3 plot(left4, inst4, main="Scatter plot")
  4 shapiro.test(left4) #p-value = 0.89245 shapiro.test(inst4) #p-value = 0.89646 \text{ cor}(\text{left4, inst4, method = "pearson") # 0.00305471]1 left5 <- c(177, 123, 141, 123, 157, 113, 173, 115, 158, 130, 169, 185, 156, 208)
 2 \text{ inst5} \leftarrow c(49, 53, 36, 52, 54, 44, 59, 48, 41, 45, 45, 40, 56, 49)3 plot(left5, inst5, main="Scatter plot")
 4 shapiro.test(left5) #p-value = 0.8924<br>5 shapiro.test(inst5) #p-value = 0.89646 cor(left5, inst5, method = "pearson") # 0.003054711 left6 <- c(154, 147, 165, 128, 155, 147, 153, 131, 177, 145, 114, 205, 138, 190)<br>2 inst6 <- c(48, 57, 44, 44, 50, 45, 45, 50, 57, 42, 53, 57, 54, 47)<br>3 plot(left6, inst6, main="Scatter plot")
 4 shapiro.test(left6) #p-value = 0.71175 shapiro.test(inst6) #p-value = 0.1471\frac{1}{2} Shapirortest (instead) are valued to \frac{1}{2} and \frac{1}{2} and \frac{1}{2} and \frac{1}{2} and \frac{1}{2} and \frac{1}{2} and \frac{1}{2} and \frac{1}{2} and \frac{1}{2} and \frac{1}{2} and \frac{1}{2} and \frac{1}{2} and \frac{1}{1 left7 \leftarrow c(232, 163, 130, 137, 171, 133, 215, 134, 150, 123, 116, 192, 143, 194)<br>2 inst7 \leftarrow c(50, 56, 49, 50, 56, 45, 54, 53, 59, 43, 56, 51, 48, 49)
  3 plot(left7, inst7, main="Scatter plot")
  4 shapiro.test(left7) #p-value = 0.15185 shapiro.test(inst7) #p-value = 0.84826 cor(left7, inst7, method = "pearson") # 0.1575598
 1 left8 \leftarrow c(158, 157, 157, 100, 192, 113, 204, 149, 191, 117, 108, 238, 135, 170)<br>2 inst8 \leftarrow c(59, 56, 61, 69, 67, 64, 74, 66, 65, 64, 61, 64, 63, 72)
  3 plot(left8, inst8, main="Scatter plot")
```
- 4 shapiro.test(left8) #p-value =  $0.705$
- 5 shapiro.test(inst8) #p-value =  $0.9438$
- $6$  cor(left8, inst8, method = "pearson") # 0.2295317

```
1 left9 <- c(159, 190, 153, 114, 147, 161, 202, 115, 181, 136, 121, 225, 128, 190)<br>2 inst9 <- c(73, 73, 65, 74, 77, 58, 71, 66, 69, 72, 62, 82, 74, 66)<br>3 plot(left9, inst9, main="Scatter plot")
  \frac{1}{2} proc(terts, rmsts, marii= Scatter proc)<br>
4 shapiro.test(left9) #p-value = 0.5499<br>
5 shapiro.test(inst9) #p-value = 0.9638<br>
6 cor(left9, inst9, method = "pearson") # 0.2939727
1 left10 <- c(181, 163, 183, 109, 196, 132, 216, 114, 196, 129, 185, 309, 158, 202)<br>2 inst10 <- c(59, 58, 52, 51, 52, 56, 50, 55, 52, 58, 54, 51, 64, 48)<br>3 plot(left10, inst10, main="Scatter plot")<br>4 shapiro.test(left10) #
```
- 
- 
- 
- 
- 6  $cor(left10, inst10, method = "pearson")$  # -0.4028248

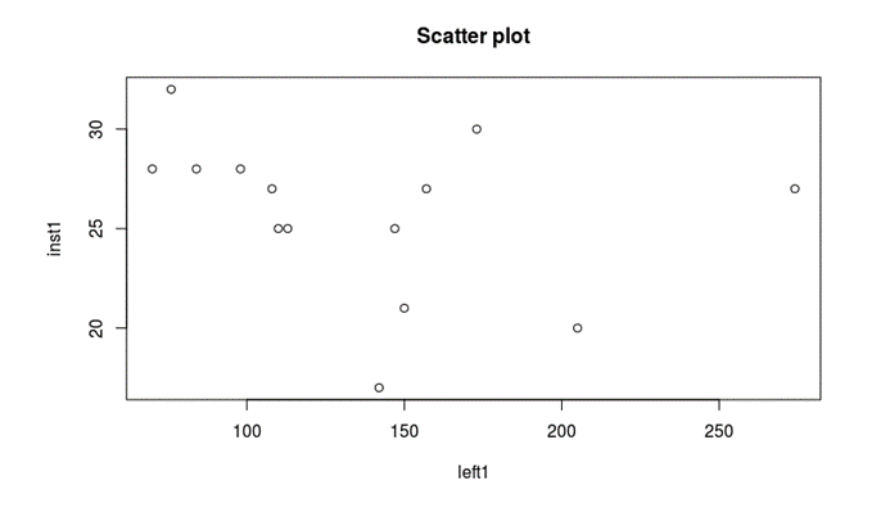

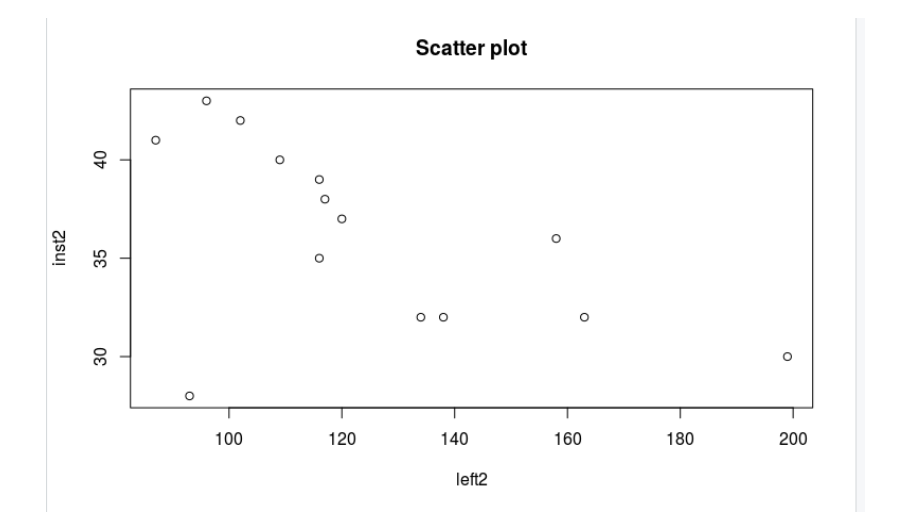

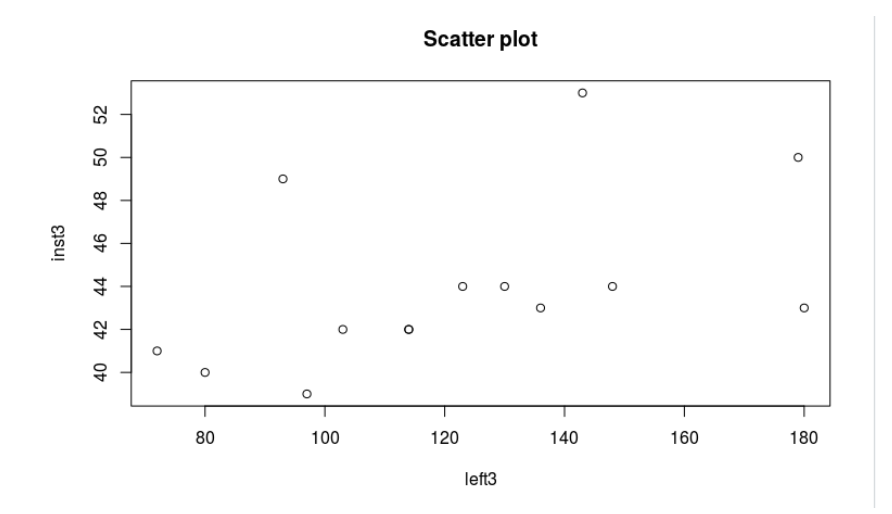

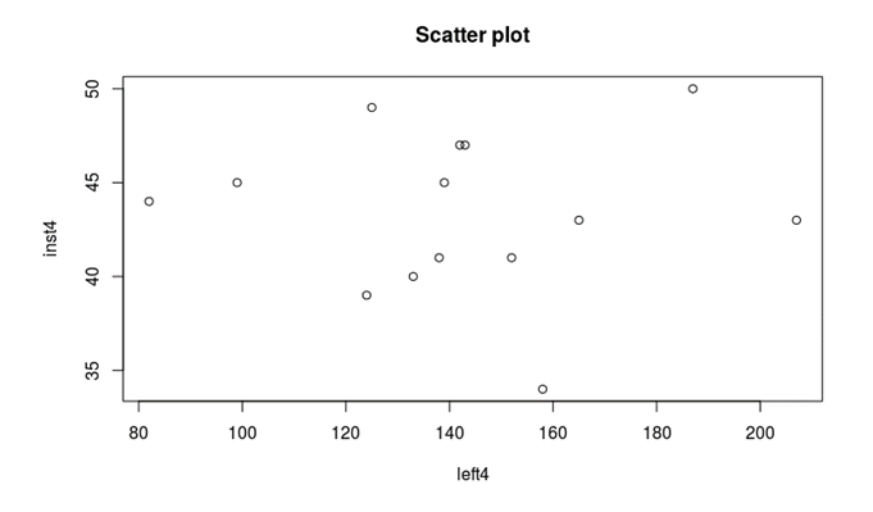

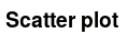

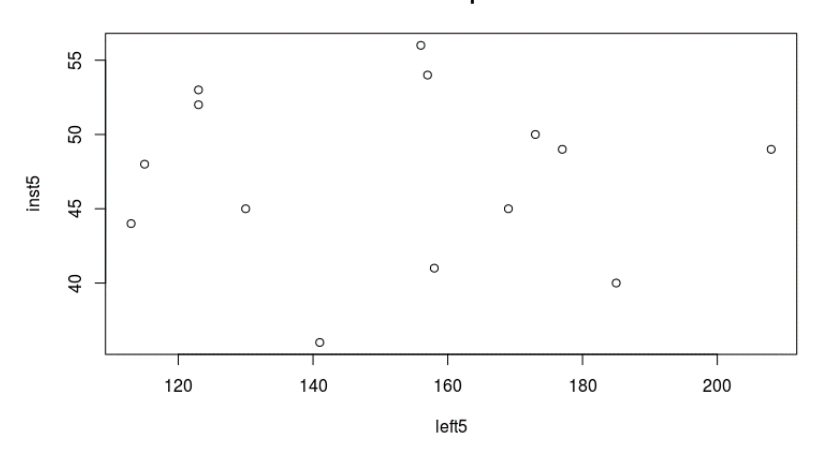

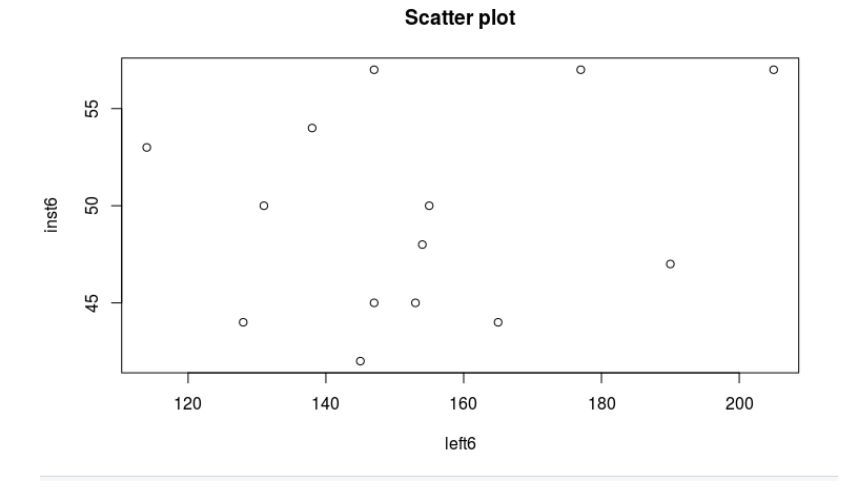
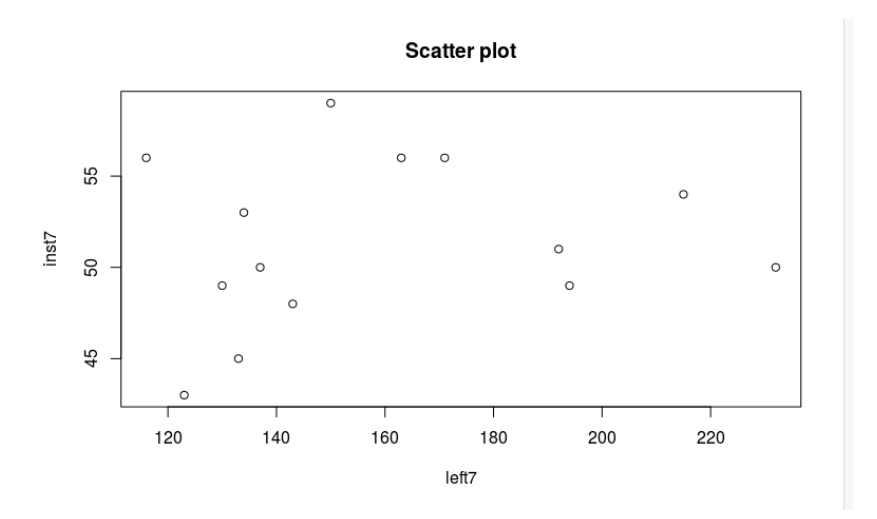

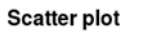

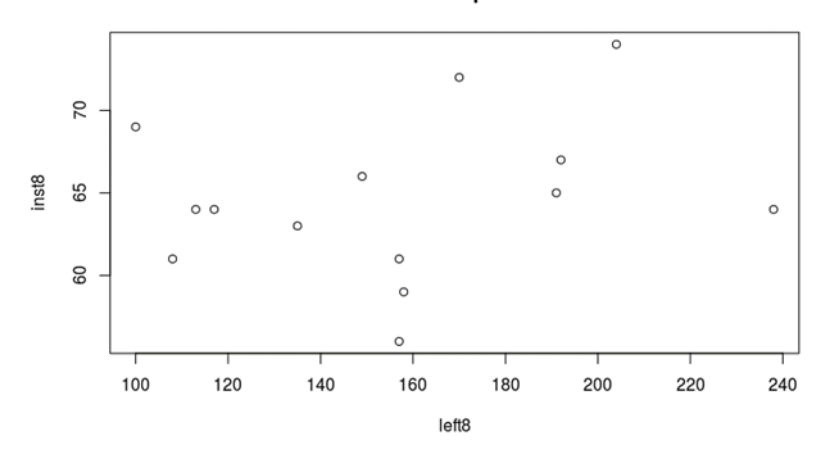

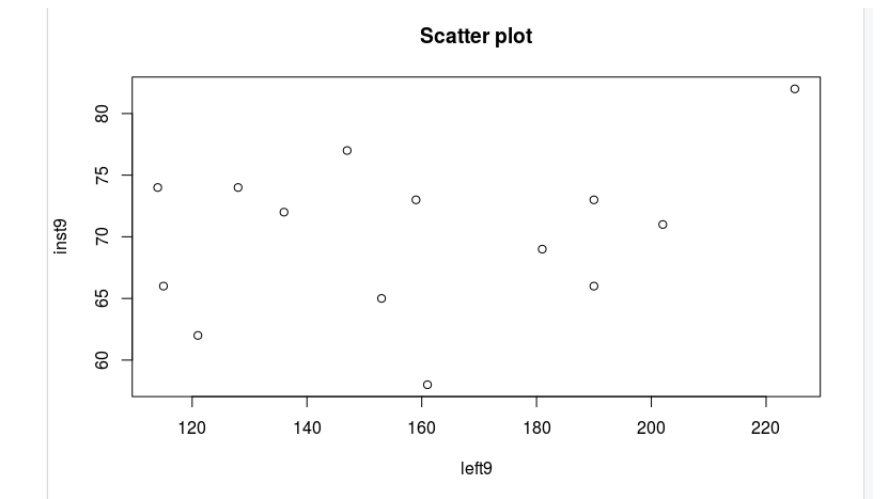

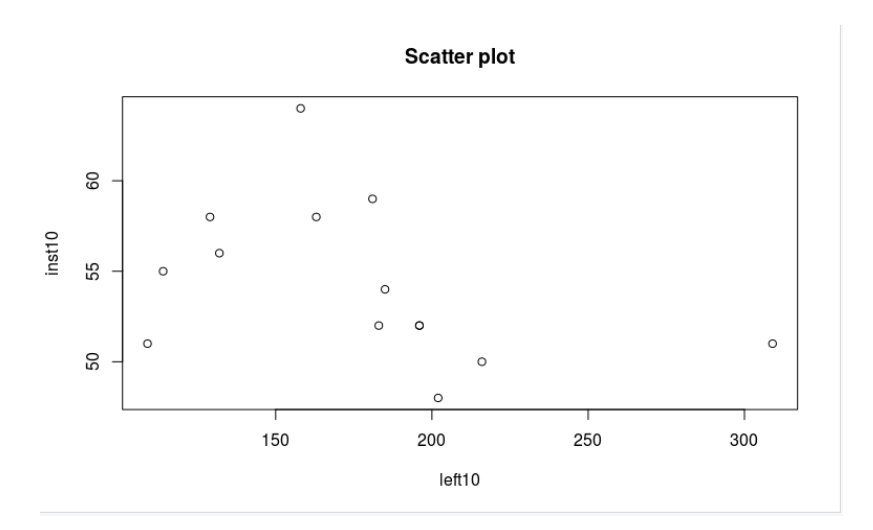

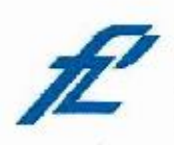

Sveučilište u Zagrebu Fakultet prometnih znanosti 10000 Zagreb Vukelićeva 4

## IZJAVA O AKADEMSKOJ ČESTITOSTI I SUGLASNOST

Izjavljujem i svojim potpisom potvrđujem kako je ovaj diplomski rad isključivo rezultat mog vlastitog rada koji se temelji na mojim istraživanjima i oslanja se na

objavljenu literaturu što pokazuju korištene bilješke i bibliografija.

Izjavljujem kako nijedan dio rada nije napisan na nedozvoljen način, niti je prepisan iz necitiranog rada, te nijedan dio rada ne krši bilo čija autorska prava.

Izjavljujem također, kako nijedan dio rada nije iskorišten za bilo koji drugi rad u bilo kojoj drugoj visokoškolskoj, znanstvenoj ili obrazovnoj ustanovi.

Svojim potpisom potvrđujem i dajem suglasnost za javnu objavu

diplomskog rada

pod naslovom ISPITIVANJE POVEZANOSTI INTERAKCIJA ČOVJEK-STROJ S INSTRUKCIJAMA

STUDENATA NA SIMULATORU PRILAZEN KONTROLE ZRAČNOG PROMETA

na internetskim stranicama i repozitoriju Fakulteta prometnih znanosti, Digitalnom akademskom repozitoriju (DAR) pri Nacionalnoj i sveučilišnoj knjižnici u Zagrebu.

U Zagrebu,

18.9.2020

Student/ica: (potpis)